**Scalable File Service**

## **API Reference**

**Issue** 01 **Date** 2022-09-30

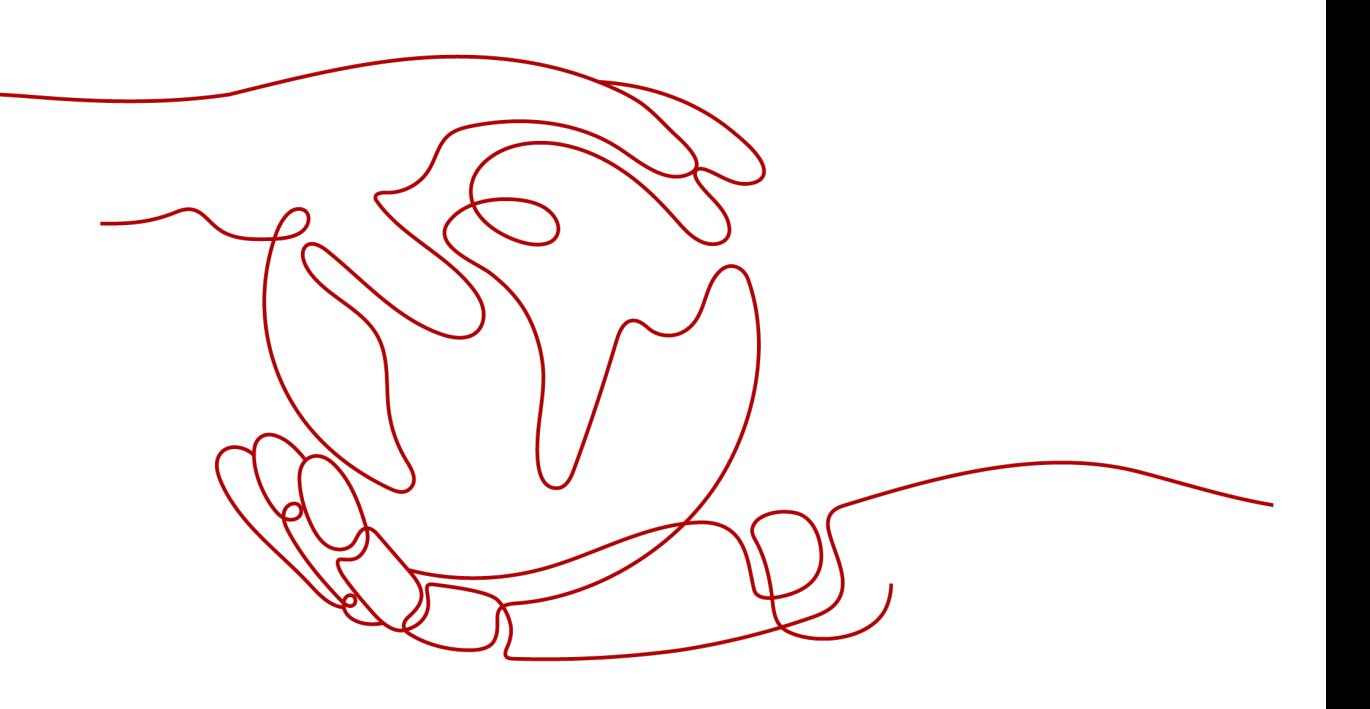

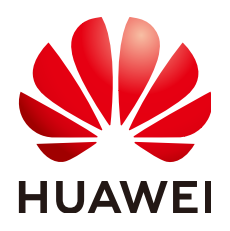

**HUAWEI TECHNOLOGIES CO., LTD.**

#### **Copyright © Huawei Technologies Co., Ltd. 2022. All rights reserved.**

No part of this document may be reproduced or transmitted in any form or by any means without prior written consent of Huawei Technologies Co., Ltd.

#### **Trademarks and Permissions**

**ND** HUAWEI and other Huawei trademarks are trademarks of Huawei Technologies Co., Ltd. All other trademarks and trade names mentioned in this document are the property of their respective holders.

#### **Notice**

The purchased products, services and features are stipulated by the contract made between Huawei and the customer. All or part of the products, services and features described in this document may not be within the purchase scope or the usage scope. Unless otherwise specified in the contract, all statements, information, and recommendations in this document are provided "AS IS" without warranties, guarantees or representations of any kind, either express or implied.

The information in this document is subject to change without notice. Every effort has been made in the preparation of this document to ensure accuracy of the contents, but all statements, information, and recommendations in this document do not constitute a warranty of any kind, express or implied.

## **Contents**

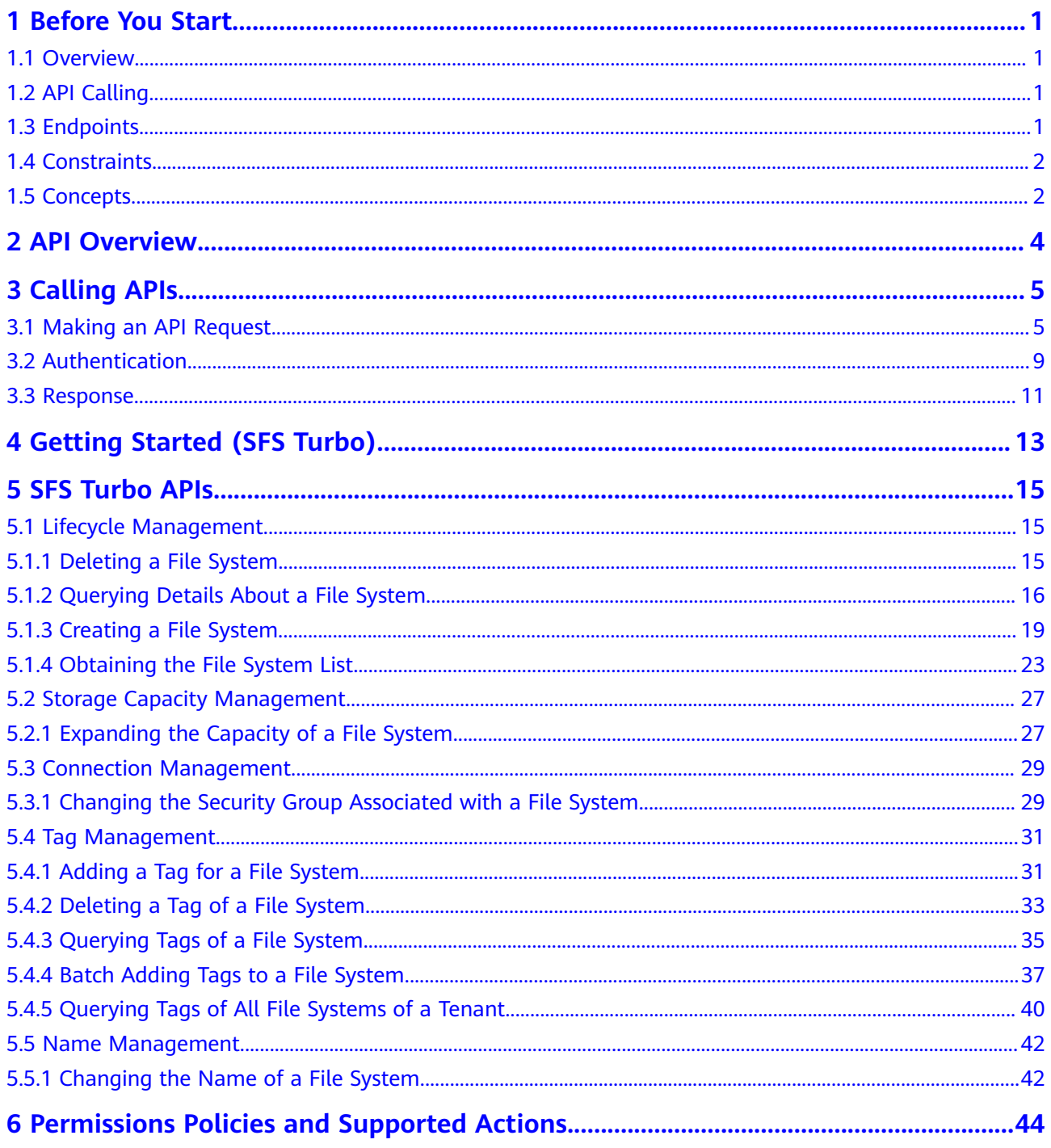

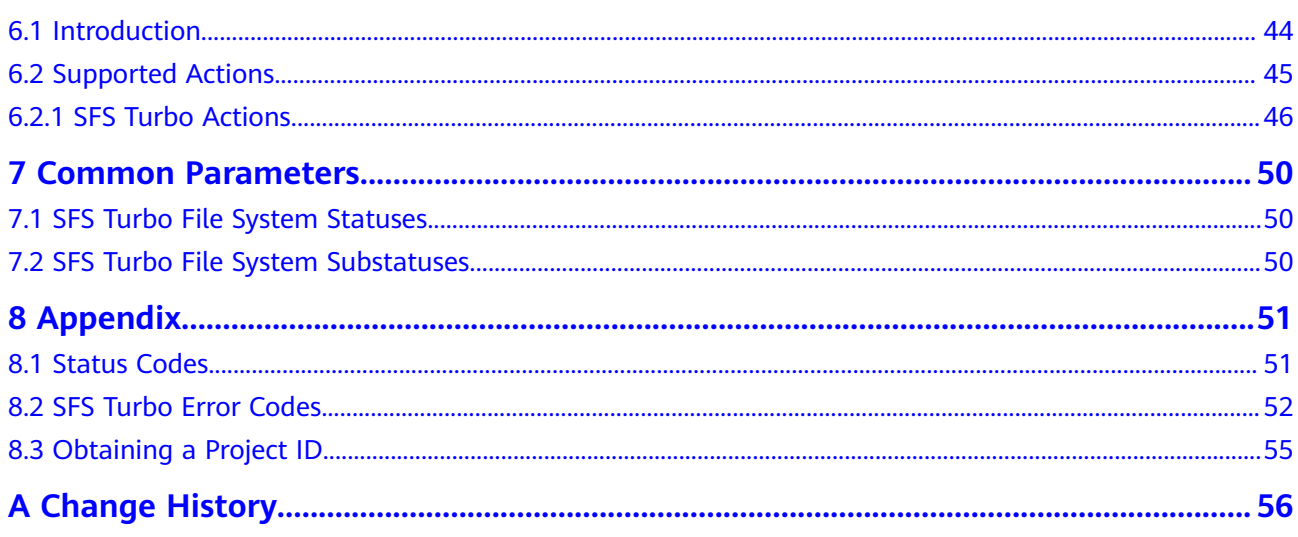

## **1 Before You Start**

- <span id="page-4-0"></span>1.1 Overview
- 1.2 API Calling
- 1.3 Endpoints
- [1.4 Constraints](#page-5-0)
- [1.5 Concepts](#page-5-0)

## **1.1 Overview**

Welcome to *Scalable File Service API Reference*. Scalable File Service (SFS) is a network attached storage (NAS) service that provides scalable, high-performance file storage. With SFS, you can enjoy shared file access spanning multiple Elastic Cloud Servers (ECSs), Bare Metal Servers (BMSs), and containers created on Cloud Container Engine (CCE).

This document describes how to use application programming interfaces (APIs) to perform operations on SFS resources, such as creating, querying, deleting, and updating a file system. For details about all supported operations, see [2 API](#page-7-0) **[Overview](#page-7-0)**.

If you plan to access SFS through an API, ensure that you are familiar with SFS concepts. For details, see **[Service Overview](https://support.huaweicloud.com/eu/productdesc-sfs/en-us_topic_0034428718.html)**.

## **1.2 API Calling**

SFS supports Representational State Transfer (REST) APIs, allowing you to call APIs using HTTPS requests. For details about API calling, see **[3 Calling APIs](#page-8-0)**.

## **1.3 Endpoints**

An endpoint is the **request address** for calling an API. Endpoints vary depending on services and regions. For the endpoint of SFS, see "Regions and Endpoints."

## <span id="page-5-0"></span>**1.4 Constraints**

- The numbers of file systems that you can create and their capacities are determined by your quotas. To view or increase the quotas, see **[Quotas](https://support.huaweicloud.com/eu/usermanual-sfs/sfs_01_0040.html)**.
- For more constraints, see API description.

## **1.5 Concepts**

**Account** 

An account is created upon successful registration. The account has full access permissions for all of its cloud services and resources. It can be used to reset user passwords and grant user permissions. The account is a payment entity, which should not be used directly to perform routine management. For security purposes, create Identity and Access Management (IAM) users and grant them permissions for routine management.

**User** 

An IAM user is created by an account in IAM to use cloud services. Each IAM user has its own identity credentials (password and access keys).

API authentication requires information such as the account name, username, and password.

**Region** 

Regions are divided based on geographical location and network latency. Public services, such as Elastic Cloud Server (ECS), Elastic Volume Service (EVS), Object Storage Service (OBS), Virtual Private Cloud (VPC), Elastic IP (EIP), and Image Management Service (IMS), are shared within the same region. Regions are classified into universal regions and dedicated regions. A universal region provides universal cloud services for common tenants. A dedicated region provides specific services for specific tenants.

For details, see **[Region and AZ](https://support.huaweicloud.com/eu/usermanual-iaas/en-us_topic_0184026189.html)**.

AZ

An AZ comprises of one or more physical data centers equipped with independent ventilation, fire, water, and electricity facilities. Computing, network, storage, and other resources in an AZ are logically divided into multiple clusters. AZs within a region are interconnected using high-speed optical fibers to allow you to build cross-AZ high-availability systems.

Project

A project corresponds to a region. Default projects are defined. Users can be granted permissions in a default project to access all resources under their accounts in the region associated with the project. If you need more refined access control, create subprojects under a default project and create resources in subprojects. Then you can assign users the permissions required to access only the resources in the specific subprojects.

**Enterprise project** 

Enterprise projects group and manage resources across regions. Resources in different enterprise projects are logically isolated.

For details about enterprise projects and about how to obtain enterprise project IDs, see **[Enterprise Management User Guide](https://support.huaweicloud.com/eu/usermanual-em/em_am_0006.html)**.

## **2 API Overview**

#### <span id="page-7-0"></span>**SFS Turbo APIs**

By using the SFS Turbo APIs, you can create, delete, query SFS Turbo file systems as well as expanding the capacity of an SFS Turbo file system.

| Type                    | Subtype                           | <b>Description</b>                                                                                                    |
|-------------------------|-----------------------------------|----------------------------------------------------------------------------------------------------|
| SFS Turbo<br><b>API</b> | Lifecycle<br>management           | Include creating file systems, deleting file systems,<br>querying file system lists, and querying file system<br>details. |
| SFS Turbo<br><b>API</b> | Storage<br>capacity<br>management | Expand the capacity of a specified file system.                                                                           |
| SFS Turbo<br><b>API</b> | Connection<br>management          | Change the security group bound to an SFS Turbo<br>file system.                                                           |

**Table 2-1** API overview

# **3 Calling APIs**

- <span id="page-8-0"></span>3.1 Making an API Request
- [3.2 Authentication](#page-12-0)
- [3.3 Response](#page-14-0)

## **3.1 Making an API Request**

This section describes the structure of a REST API request, and uses the IAM API for **[obtaining a user token](https://support.huaweicloud.com/eu/api-iam/iam_30_0001.html)** as an example to demonstrate how to call an API. The obtained token can then be used to authenticate the calling of other APIs.

#### **Request URI**

A request URI is in the following format:

#### **{URI-scheme}://{Endpoint}/{resource-path}?{query-string}**

Although a request URI is included in the request header, most programming languages or frameworks require the request URI to be transmitted separately.

| <b>Parameter</b> | <b>Description</b>                                                                                                    |
|------------------|----------------------------------------------------------------------------------------------------|
| URI-scheme       | Protocol used to transmit requests. All APIs use HTTPS.                                                                                                    |
| Endpoint         | Domain name or IP address of the server bearing the REST<br>service. The endpoint varies between services in different<br>regions. It can be obtained from Regions and Endpoints.<br>For example, the endpoint of IAM in region Dublin is<br>iam.myhuaweicloud.eu. |
| resource-path    | Access path of an API for performing a specified operation.<br>Obtain the path from the URI of an API. For example, the<br>resource-path of the API used to obtain a user token is /v3/<br>auth/tokens.                                                            |

**Table 3-1** URI parameter description

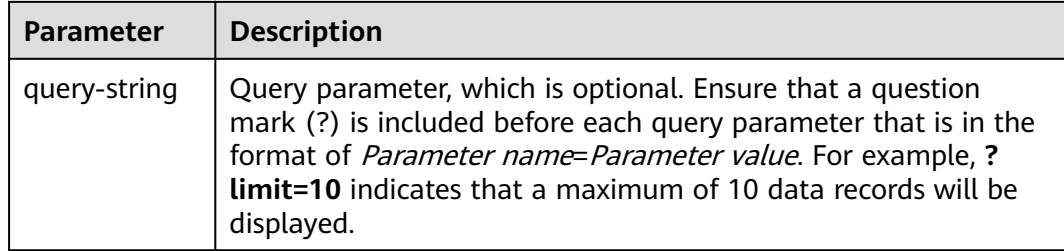

For example, to obtain an IAM token in the **Dublin** region, obtain the endpoint of IAM (**iam.myhuaweicloud.eu**) for this region and the **resource-path** (**/v3/auth/ tokens**) in the URI of the API used to **[obtain a user token](https://support.huaweicloud.com/eu/api-iam/iam_30_0001.html)**. Then, construct the URI as follows:

https://iam.myhuaweicloud.eu/v3/auth/tokens

#### $\Box$  Note

To simplify the URI display in this document, each API is provided only with a **resourcepath** and a request method. The **URI-scheme** of all APIs is **HTTPS**, and the endpoints of all APIs in the same region are identical.

#### **Request Methods**

The HTTP protocol defines the following request methods that can be used to send a request to the server.

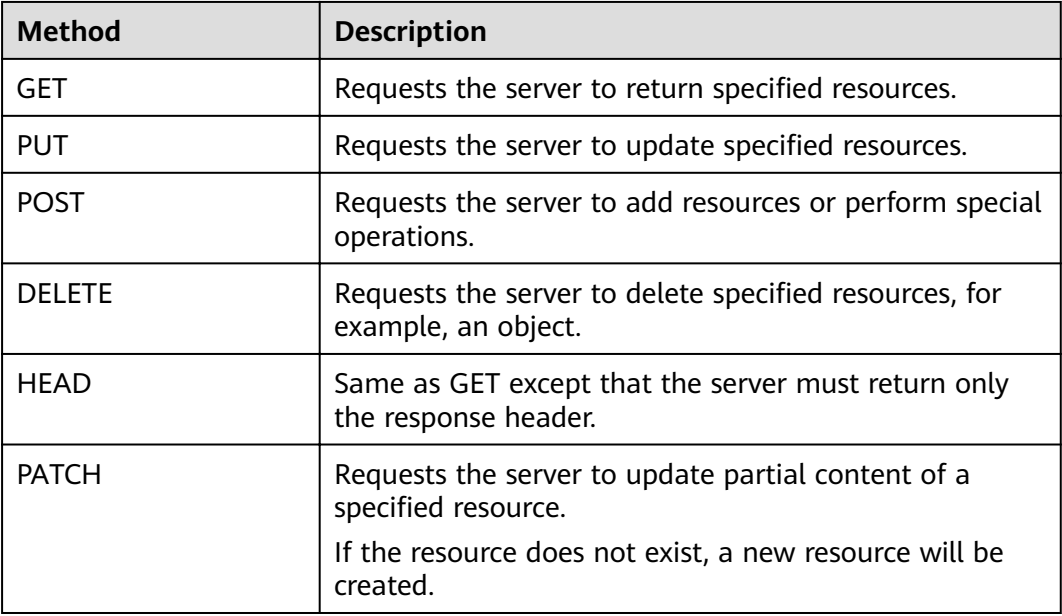

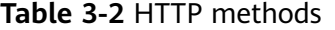

For example, in the case of the API used to **[obtain a user token](https://support.huaweicloud.com/eu/api-iam/iam_30_0001.html)**, the request method is **POST**. The request is as follows:

POST https://iam.myhuaweicloud.eu/v3/auth/tokens

#### **Request Header**

You can also add additional header fields to a request, such as the fields required by a specified URI or HTTP method. For example, to request for the authentication information, add **Content-Type**, which specifies the request body type.

Common request header fields are as follows.

Table 3-3 Common request header fields

| <b>Parameter</b>   | <b>Description</b>                                                                                                    | <b>Mandatory</b>                                                                                                    | <b>Example Value</b>                         |
|--------------------|----------------------------------------------------------------------------------------------------|----------------------------------------------------------------------------------------------------|----------------------------------------------|
| Host               | Specifies the server<br>domain name and port<br>number of the resources<br>being requested. The<br>value can be obtained<br>from the URL of the<br>service API. The value is<br>in the format of<br>Hostname:Port number.<br>If the port number is not<br>specified, the default<br>port is used. The default<br>port number for https is<br>443. | No<br>This field is<br>mandatory for<br>AK/SK<br>authentication.                                                                                                    | code.test.com<br>or<br>code.test.com:<br>443 |
| Content-Type       | Specifies the type (or<br>format) of the message<br>body. The default value<br>application/json is<br>recommended. Other<br>values of this field will be<br>provided for specific APIs<br>if any.                                                                                                    | Yes                                                                                                    | application/json                             |
| Content-<br>Length | Specifies the length of<br>the request body. The<br>unit is byte.                                                                                                    | <b>No</b>                                                                                                    | 3495                                         |
| X-Project-Id       | Specifies the project ID.<br>Obtain the project ID by<br>following the instructions<br>in 8.3 Obtaining a<br><b>Project ID.</b>                                                                                                    | <b>No</b><br>This field is<br>mandatory for<br>requests that<br>use AK/SK<br>authentication<br>in the Dedicated<br>Cloud (DeC)<br>scenario or<br>multi-project<br>scenario. | e9993fc787d94b<br>6c886cbaa340f9c<br>0f4     |

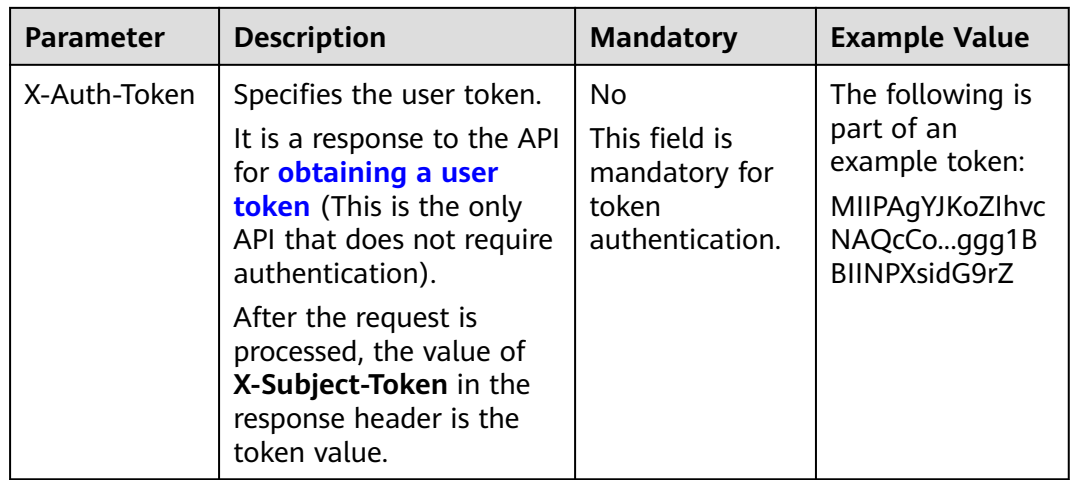

#### $\Box$  Note

In addition to supporting authentication using tokens, APIs support authentication using AK/SK, which uses SDKs to sign a request. During the signature, the Authorization (signature authentication) and X-Sdk-Date (time when a request is sent) headers are automatically added in the request.

For more details, see "Authentication Using AK/SK" in 3.2 Authentication.

The API used to **obtain a user token** does not require authentication. Therefore, only the Content-Type field needs to be added to requests for calling the API. An example of such requests is as follows:

POST https://iam.myhuaweicloud.eu/v3/auth/tokens Content-Type: application/json

#### (Optional) Request Body

This part is optional. The body of a request is often sent in a structured format as specified in the Content-Type header field. The request body transfers content except the request header.

The request body varies between APIs. Some APIs do not require the request body, such as the APIs requested using the GET and DELETE methods.

In the case of the API used to **obtain a user token**, the request parameters and parameter description can be obtained from the API request. The following provides an example request with a body included. Replace *username*, *domainname, \*\*\*\*\*\*\*\** (login password), and xxxxxxxxxxxxxxxxxx (project name) with the actual values. Obtain a project name from Regions and Endpoints.

#### $\Box$  NOTE

The scope parameter specifies where a token takes effect. You can set scope to an account or a project under an account. In the following example, the token takes effect only for the resources in a specified project. For more information about this API, see Obtaining a User Token.

POST https://iam.myhuaweicloud.eu/v3/auth/tokens Content-Type: application/json

```
{
   "auth": {
      "identity": {
         "methods": [
            "password"
         ],
         "password": {
            "user": {
               "name": "username",
              "password": " ********
               "domain": {
                 "name": "domainname"
\qquad \qquad \} }
         }
      },
       "scope": {
 "project": {
 "name": "xxxxxxxxxxxxxxxxxx"
         }
      }
   }
}
```
If all data required for the API request is available, you can send the request to call the API through **[curl](https://curl.haxx.se/)**, **[Postman](https://www.getpostman.com/)**, or coding. In the response to the API used to obtain a user token, **x-subject-token** is the desired user token. This token can then be used to authenticate the calling of other APIs.

## **3.2 Authentication**

Requests for calling an API can be authenticated using either of the following methods:

- Token authentication: Requests are authenticated using tokens.
- AK/SK authentication: Requests are encrypted using AK/SK pairs. AK/SK authentication is recommended because it is more secure than token authentication.

#### **Token Authentication**

#### $\Box$  Note

The validity period of a token is 24 hours. When using a token for authentication, cache it to prevent frequently calling the IAM API used to obtain a user token.

A token specifies temporary permissions in a computer system. During API authentication using a token, the token is added to requests to get permissions for calling the API. You can obtain a token by calling the **[Obtaining User Token](https://support.huaweicloud.com/eu/api-iam/iam_30_0001.html)** API.

A cloud service can be deployed as either a project-level service or global service.

- For a project-level service, you need to obtain a project-level token. When you call the API, set **auth.scope** in the request body to **project**.
- For a global service, you need to obtain a global token. When you call the API, set **auth.scope** in the request body to **domain**.

IMS is a project-level service. When you call the API, set **auth.scope** in the request body to **project**.

{ "auth": {

```
 "identity": {
         "methods": [
            "password"
         ],
          "password": {
            "user": {
               "name": "username",
                "password": "********",
               "domain": {
                  "name": "domainname"
\qquad \qquad \} }
         }
      },
       "scope": {
         "project": {
            "name": "xxxxxxxx"
         }
      }
   }
```
After a token is obtained, the X-Auth-Token header field must be added to requests to specify the token when calling other APIs. For example, if the token is **ABCDEFJ....**, **X-Auth-Token: ABCDEFJ....** can be added to a request as follows:

```
POST https://iam.myhuaweicloud.eu/v3/auth/projects
Content-Type: application/json
X-Auth-Token: ABCDEFJ....
```
#### **AK/SK Authentication**

}

#### $\Box$  Note

AK/SK authentication supports API requests with a body not larger than 12 MB. For API requests with a larger body, token authentication is recommended.

In AK/SK authentication, AK/SK is used to sign requests and the signature is then added to the requests for authentication.

- AK: access key ID, which is a unique identifier used in conjunction with a secret access key to sign requests cryptographically.
- SK: secret access key, which is used in conjunction with an AK to sign requests cryptographically. It identifies a request sender and prevents the request from being modified.

In AK/SK authentication, you can use an AK/SK to sign requests based on the signature algorithm or using the signing SDK. For details about how to sign requests and use the signing SDK, see **[API Request Signing Guide](https://support.huaweicloud.com/eu/devg-apisign/api-sign-provide.html)**.

#### $\Box$  Note

The signing SDK is only used for signing requests and is different from the SDKs provided by services.

## <span id="page-14-0"></span>**3.3 Response**

#### **Status Code**

After sending a request, you will receive a response, including a status code, response header, and response body.

A status code is a group of digits, ranging from 1xx to 5xx. It indicates the status of a request. For more information, see **[8.1 Status Codes](#page-54-0)**.

For example, if status code **201** is returned for calling the API used to **[obtain a](https://support.huaweicloud.com/eu/api-iam/iam_30_0001.html) [user token](https://support.huaweicloud.com/eu/api-iam/iam_30_0001.html)**, the request is successful.

#### **Response Header**

Similar to a request, a response also has a header, for example, **Content-Type**.

**Figure 3-1** shows the response header fields for the API used to **[obtain a user](https://support.huaweicloud.com/eu/api-iam/iam_30_0001.html) [token](https://support.huaweicloud.com/eu/api-iam/iam_30_0001.html)**. The x-subject-token header field is the desired user token. This token can then be used to authenticate the calling of other APIs.

Figure 3-1 Header fields of the response to the request for obtaining a user token

```
connection \rightarrow keep\text{-}alivecontent-type \rightarrow application/json
date \rightarrow Tue, 12 Feb 2019 06:52:13 GMT
server \rightarrow Web Server
strict-transport-security → max-age=31536000; includeSubdomains;
transfer-encoding \rightarrow chunked
via \rightarrow prove Ax-content-type-options \rightarrow nosniff
x-download-options \rightarrow noopen
x-frame-options \rightarrow SAMEORIGIN
x-jam-trace-id \rightarrow 218d45ab-d674-4995-af3a-2d0255ba41b5
x-subject-token
..<br>— MIIYXQYJKoZIhvcNAQcCoIIYTjCCGEoCAQExDTALBgIghkgBZQMEAgEwgharBgkqhkiG9w0BBwGgghacBIIWmHsidG9rZW4iOnsiZXhwaXJIc19hdCI6IjIwMTktMDItMTNUME<br>fj3KJs6YgKnpVNRbW2eZ5eb78SZOkqjACgkIqO1wi4JIGzrpd18LGXK5txldfq4IqHCYb8P4NaY0NYejcA
 .<br>HRCE91870+k9-
 .<br>+CMZSEB7bUGd5Uj6eRASXI1jipPEGA270g1FruooL6jqglFkNPQuFSOU8+uSsttVwRtNfsC+qTp22Rkd5MCqFGQ8LcuUxC3a+9CMBnOintWW7oeRUVhVpxk8pxiX1wTEboX-
RzT6MUbpvGw-oPNFYxJECKnoH3HRozv0vN--n5d6Nbxg==
```
 $x$ -xss-protection  $\rightarrow$  1; mode=block;

#### **(Optional) Response Body**

The body of a response is often returned in structured format as specified in the **Content-Type** header field. The response body transfers content except the response header.

The following is part of the response body for the API used to **[obtain a user](https://support.huaweicloud.com/eu/api-iam/iam_30_0001.html) [token](https://support.huaweicloud.com/eu/api-iam/iam_30_0001.html)**.

{ "token": { ......

```
 "expires_at": "2019-02-13T06:52:13.855000Z",
 "methods": [
        "password"
\qquad \qquad ],
 "catalog": [
 {
          "endpoints": [
            \{ "region_id": "az-01",
```
If an error occurs during API calling, an error code and a message will be displayed. The following shows an error response body.

```
{
 "error_msg": "The format of message is error",
 "error_code": "AS.0001"
}
```
In the response body, **error\_code** is an error code, and **error\_msg** provides information about the error.

# <span id="page-16-0"></span>**4 Getting Started (SFS Turbo)**

This section describes how to use APIs by calling an API to create an SFS Turbo file system.

#### $\Box$  note

The token obtained from IAM is valid for only 24 hours. If you want to use one token for authentication, you can cache it to avoid frequently calling.

#### **Involved APIs**

If you use a token for authentication, you must obtain the token and add **X-Auth-Token** to the request header of the API when making a call. The following APIs are involved in the request for creating an SFS Turbo file system:

- API for obtaining tokens from IAM
- API for creating an SFS Turbo file system. For details, see Creating a File System.

#### **Procedure**

{

}

- **Step 1** Obtain the token by following instructions in **[3.2 Authentication](#page-12-0)**.
- **Step 2** Add **X-Auth-Token** to the request header.

#### **Step 3** Specify the following parameters in the request body:

```
 "share": {
  "name": "sfs-turbo-test", 
   "share_proto": "NFS",
 "share_type": "STANDARD",
  "size": 100,
   "availability_zone": "az1", 
   "vpc_id": "d651ea2b-2b20-4c6d-8bbf-2adcec18dac9", 
   "subnet_id": "b8884abe-f47b-4917-9f6c-f64825c365db",
   "security_group_id": "8c4ebbd0-6edf-4aae-8353-81ce6d06e1f4"
 }
```
- **Step 4** Send the request **POST https://Endpoint of SFS Turbo/v1/{project\_id}/sfs-turbo/ shares**.
- **Step 5** After the request is successfully responded, the ID and name of the SFS Turbo file system are returned.

If the request fails, an error code and error information are returned. For details about the error codes, see the abnormal return values of the corresponding API.

Query SFS Turbo file system details based on the returned file system ID. For details, see Ouerving Details About a Single File System.

If the returned status of the file system is 200, the SFS Turbo file system is successfully created. For details about the return values of request exceptions, see the abnormal return values of the corresponding API. For other statuses, see 7.1 **SFS Turbo File System Statuses.** 

You can query and delete an SFS Turbo file system based on the file system ID.

 $---End$ 

#### **Configuration Example**

If the token has been obtained, you can run the following curl command to create an SFS Turbo file system:

curl -k -i -X POST -H "X-Auth-Token: token\_value" -H "Content-Type: application/json" -d '{"share": {"name": "sfs-turbo-test", "share\_proto": "NFS", "share\_type": "STANDARD", "size": 100, "availability\_zone": "az1",<br>"ypc\_id": "d651ea2b-2b20-4c6d-8bbf-2adcec18dac9", "subnet\_id": "b8884abe-f47b-4917-9f6cf64825c365db", "security\_group\_id": "8c4ebbd0-6edf-4aae-8353-81ce6d06e1f4"}}' "https:// 127.0.0.1.8979/v1/xxxbxbex5cfx41f0a08ay915fd79240d/sfs-turbo/shares"

# **5 SFS Turbo APIs**

- <span id="page-18-0"></span>5.1 Lifecycle Management
- [5.2 Storage Capacity Management](#page-30-0)
- [5.3 Connection Management](#page-32-0)
- [5.4 Tag Management](#page-34-0)
- [5.5 Name Management](#page-45-0)

## **5.1 Lifecycle Management**

## **5.1.1 Deleting a File System**

#### **Function**

This API is used to delete a file system.

#### **URI**

DELETE /v1/{project\_id}/sfs-turbo/shares/{share\_id}

#### **Table 5-1** Path Parameters

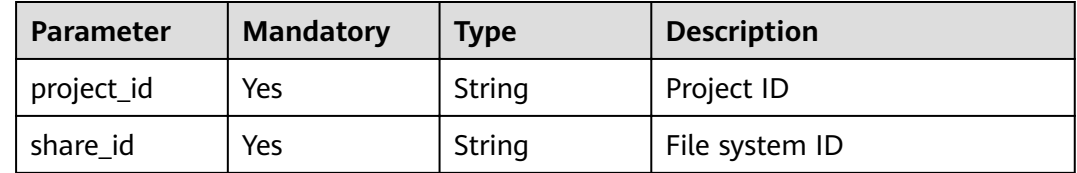

#### <span id="page-19-0"></span>**Request Parameters**

**Table 5-2** Request header parameters

| <b>Parameter</b> | <b>Mandatory</b> | <b>Type</b> | <b>Description</b> |
|------------------|------------------|-------------|--------------------|
| X-Auth-Token     | Yes              | String      | Account token      |
| Content-Type     | Yes              | String      | MIME type          |

#### **Response Parameters**

None

#### **Example Requests**

None

#### **Example Responses**

None

#### **Status Codes**

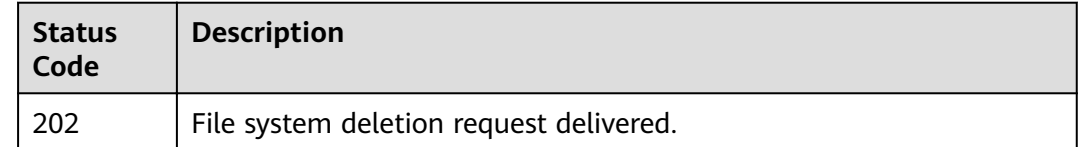

#### **Error Codes**

See **[Error Codes](#page-55-0)**.

## **5.1.2 Querying Details About a File System**

#### **Function**

This API is used to query details about an SFS Turbo file system.

#### **URI**

GET /v1/{project\_id}/sfs-turbo/shares/{share\_id}

#### **Table 5-3** Path Parameters

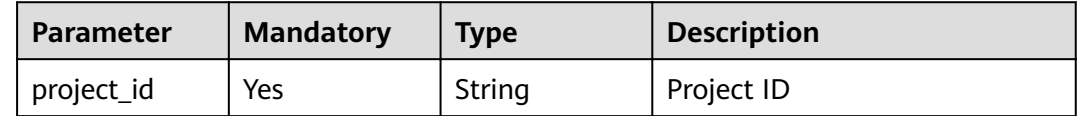

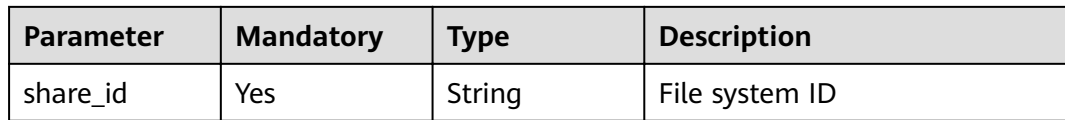

#### **Request Parameters**

**Table 5-4** Request header parameters

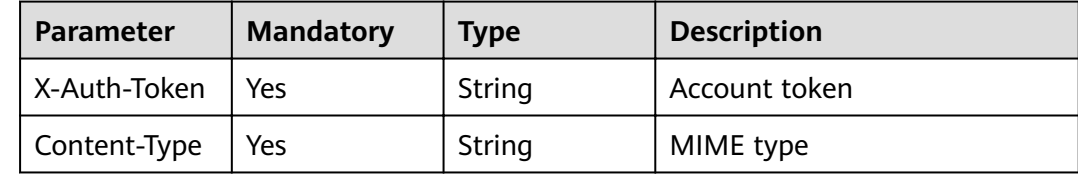

#### **Response Parameters**

#### **Status code: 200**

**Table 5-5** Response body parameters

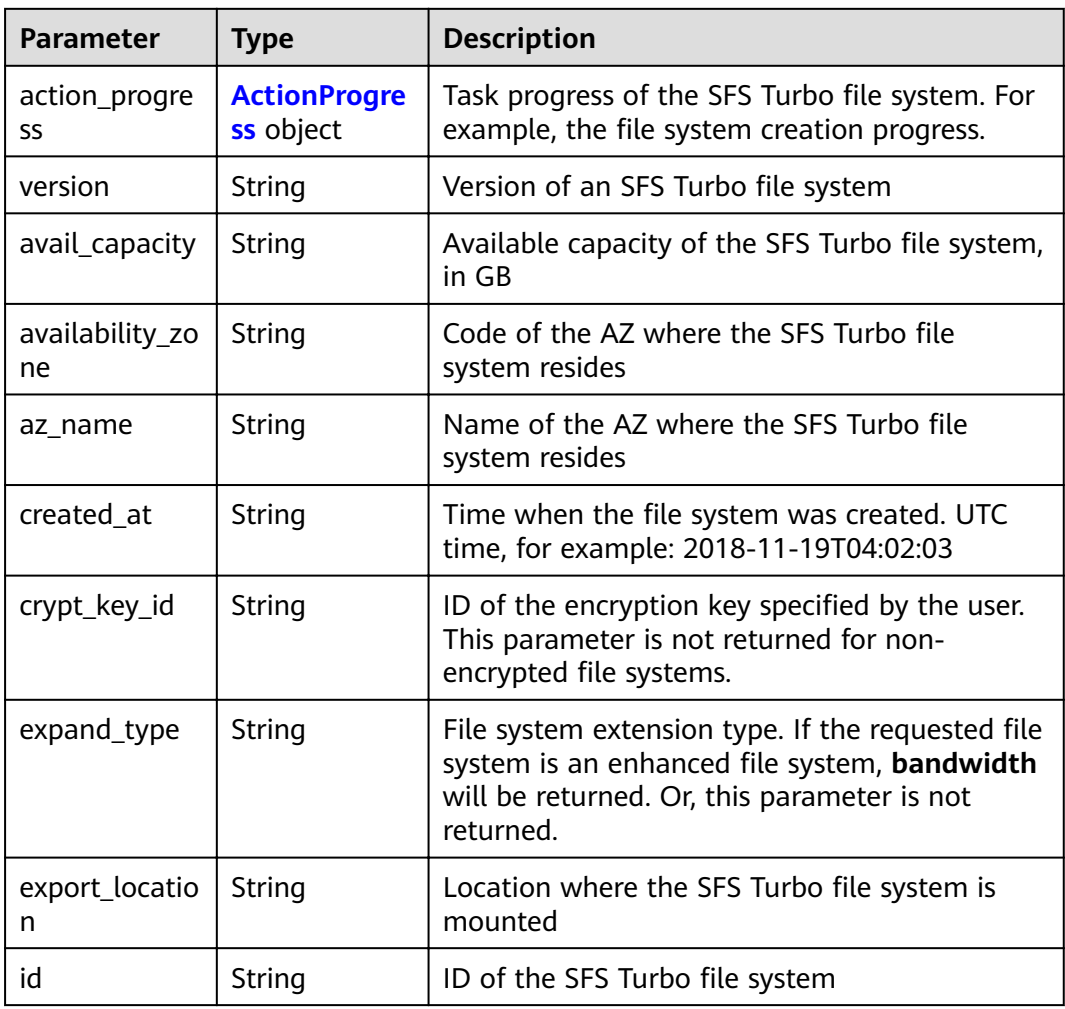

<span id="page-21-0"></span>

| <b>Parameter</b>      | <b>Type</b>   | <b>Description</b>                                                                                                    |
|-----------------------|---------------|----------------------------------------------------------------------------------------------------|
| name                  | String        | Name of the SFS Turbo file system specified<br>during creation                                                                                                    |
| pay_model             | String        | Billing mode of the SFS Turbo file system.<br>Value 0 indicates pay-per-use, and 1 indicates<br>yearly/monthly subscription.<br><b>Enumeration values:</b><br>$\bf{0}$<br>1 |
| region                | String        | Region where the SFS Turbo file system resides                                                                                                    |
| security_grou<br>p_id | String        | ID of the security group specified by the user                                                                                                    |
| share_proto           | String        | Protocol used by the SFS Turbo file system. The<br>valid value is NFS.                                                                                                    |
| share_type            | String        | Storage class of the SFS Turbo file system. The<br>valid values are STANDARD and<br>PERFORMANCE.                                                                            |
| size                  | String        | Total capacity of the SFS Turbo file system, in<br>GB                                                                                                    |
| status                | String        | Status of the SFS Turbo file system. The value<br>can be as follows: 100 (creating), 200<br>(available), 400 (deleted), and 303 (creation<br>failed).                       |
| sub_status            | String        | Sub-status of the SFS Turbo file system. The<br>value can be as follows: 121 (expanding), 221<br>(expansion succeeded), and 321 (expansion<br>failed).                      |
| subnet_id             | <b>String</b> | ID of the subnet specified by the user                                                                                                    |
| vpc_id                | String        | ID of the VPC specified by the user                                                                                                    |

**Table 5-6** ActionProgress

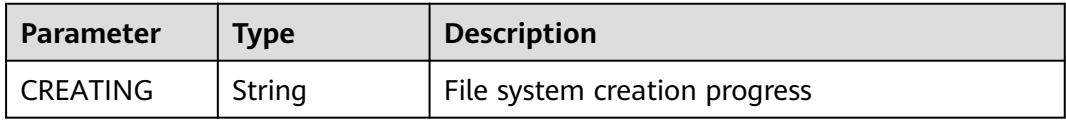

#### **Example Requests**

None

#### <span id="page-22-0"></span>**Example Responses**

#### **Status code: 200**

#### Response body for querying a file system

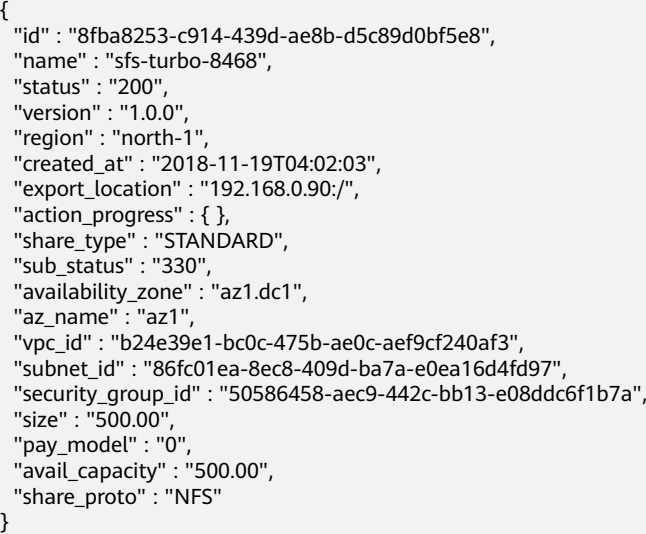

#### **Status Codes**

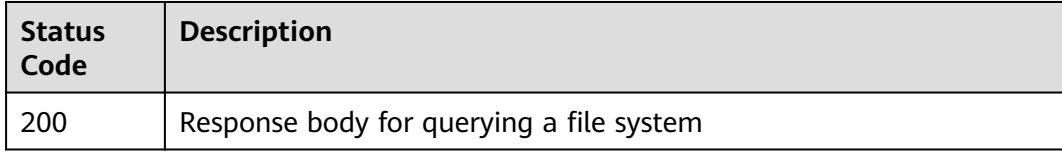

#### **Error Codes**

See **[Error Codes](#page-55-0)**.

## **5.1.3 Creating a File System**

#### **Function**

This API is used to create a file system.

#### **URI**

POST /v1/{project\_id}/sfs-turbo/shares

#### **Table 5-7** Path Parameters

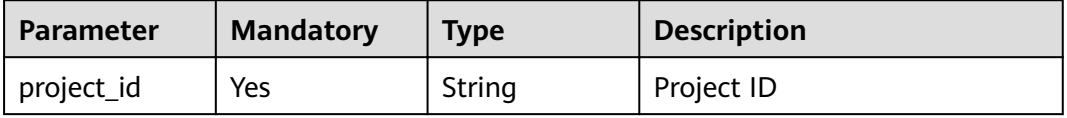

#### **Request Parameters**

**Table 5-8** Request header parameters

| <b>Parameter</b> | <b>Mandatory</b> | <b>Type</b> | <b>Description</b> |
|------------------|------------------|-------------|--------------------|
| X-Auth-Token     | Yes              | String      | Account token      |
| Content-Type     | Yes              | String      | MIME type          |

**Table 5-9** Request body parameters

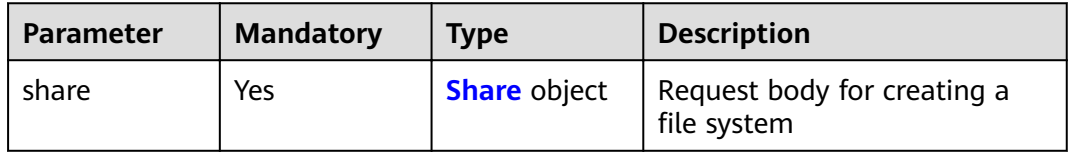

#### **Table 5-10** Share

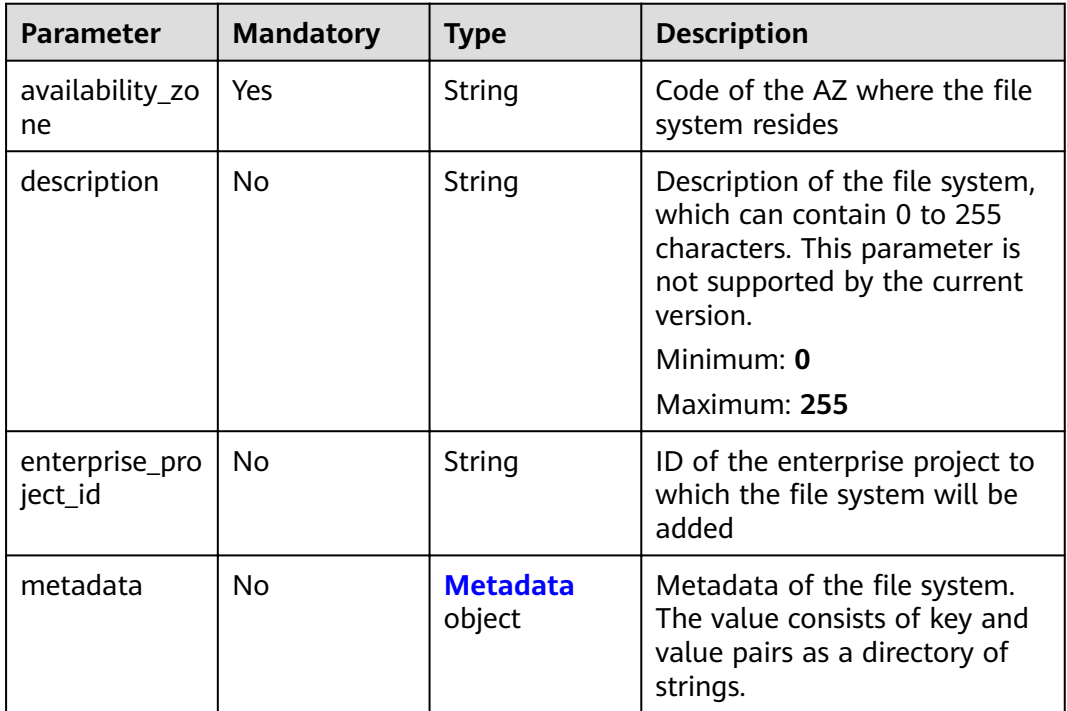

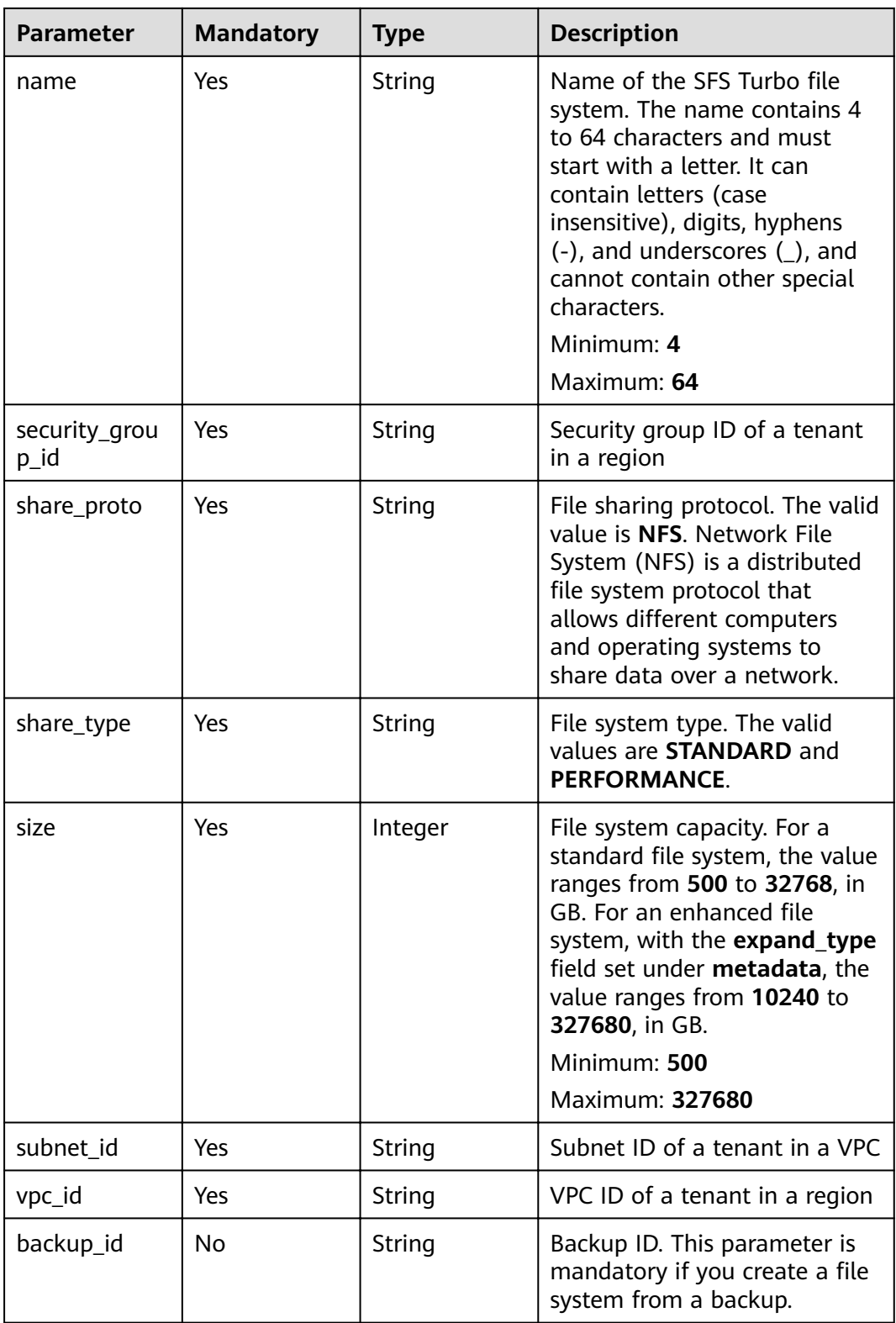

#### <span id="page-25-0"></span>**Table 5-11** Metadata

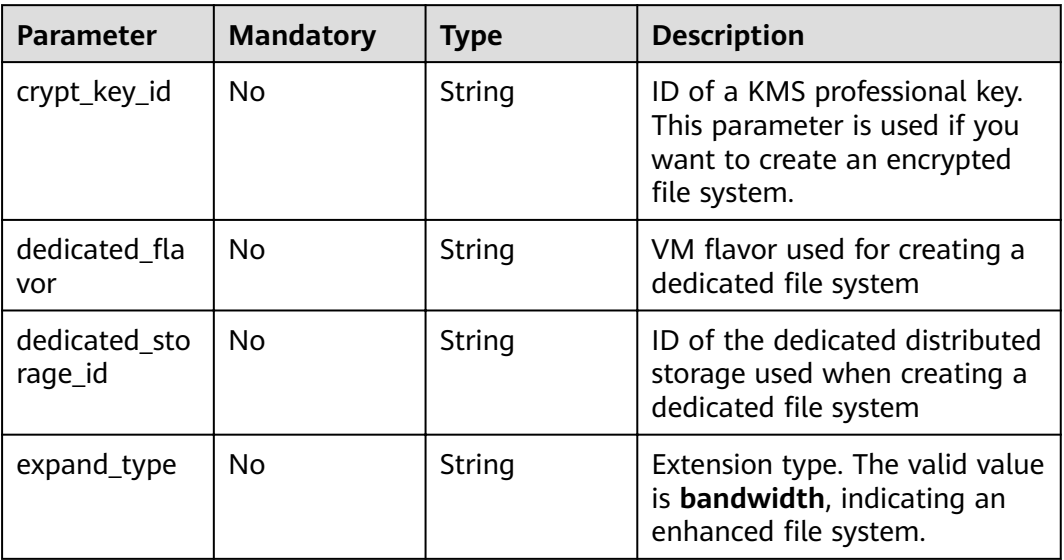

#### **Response Parameters**

#### **Status code: 202**

**Table 5-12** Response body parameters

| <b>Parameter</b> | Type   | <b>Description</b>                        |
|------------------|--------|-------------------------------------------|
| id               | String | ID of the created SFS Turbo file system   |
| name             | String | Name of the created SFS Turbo file system |
| status           | String | Status of the SFS Turbo file system       |

#### **Example Requests**

{

}

```
 "share" : {
   "availability_zone" : "az1",
 "metadata" : {
 "crypt_key_id" : "015bf4b8-73cc-4235-8595-46931de7dfd0",
,"dedicated_flavor" : "c3.large.4"
    "dedicated_storage_id" : "198f0704-63fc-4d85-b15d-c25caa4d3264"
 },
 "name" : "sfs-turbo-test",
   "security_group_id" : "8c4ebbd0-6edf-4aae-8353-81ce6d06e1f4",
 "share_proto" : "NFS",
 "share_type" : "STANDARD",
   "size" : 500,
   "subnet_id" : "b8884abe-f47b-4917-9f6c-f64825c365db",
   "vpc_id" : "d651ea2b-2b20-4c6d-8bbf-2adcec18dac9"
 }
```
#### <span id="page-26-0"></span>**Example Responses**

{

#### **Status code: 202**

Response body for creating a file system

```
 "id" : "708c017c-54b5-429a-a098-7692e23fa518",
 "name" : "sfs-turbo-test",
 "status" : "100"
}
```
#### **Status Codes**

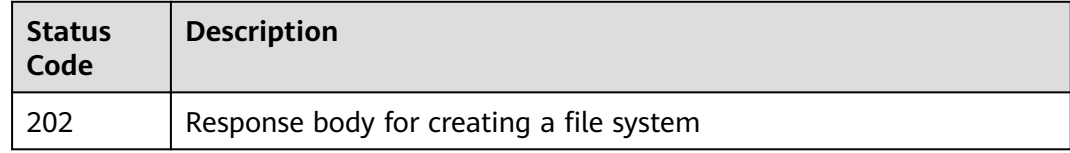

#### **Error Codes**

See **[Error Codes](#page-55-0)**.

## **5.1.4 Obtaining the File System List**

#### **Function**

This API is used to obtain the file system list.

#### **URI**

GET /v1/{project\_id}/sfs-turbo/shares/detail

#### **Table 5-13** Path Parameters

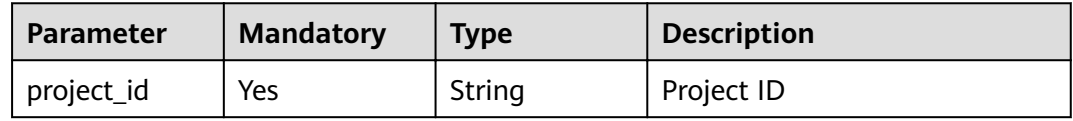

#### **Table 5-14** Query Parameters

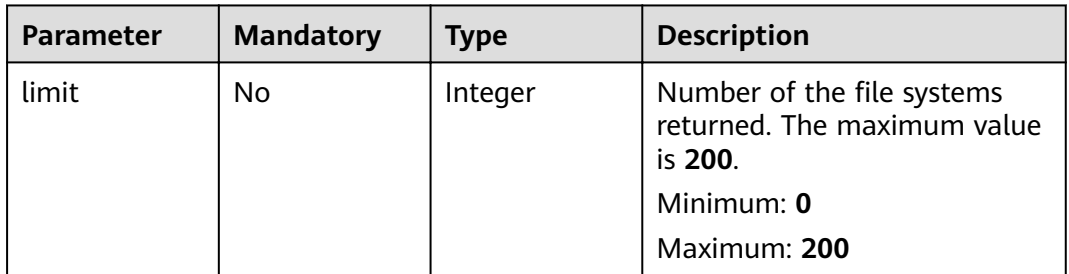

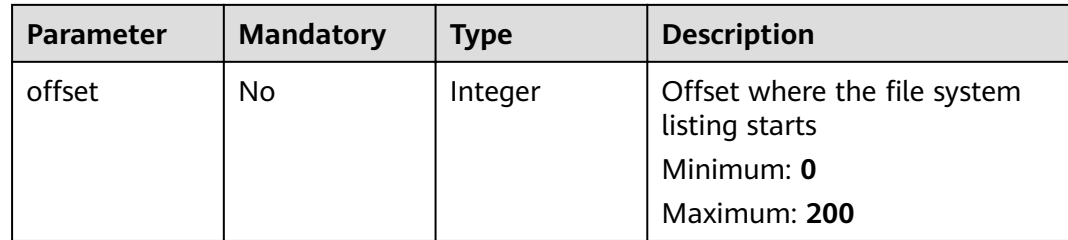

#### **Request Parameters**

**Table 5-15** Request header parameters

| <b>Parameter</b> | <b>Mandatory</b> | <b>Type</b> | <b>Description</b> |
|------------------|------------------|-------------|--------------------|
| X-Auth-Token     | Yes              | String      | Account token      |
| Content-Type     | Yes              | String      | MIME type          |

#### **Response Parameters**

#### **Status code: 200**

#### **Table 5-16** Response body parameters

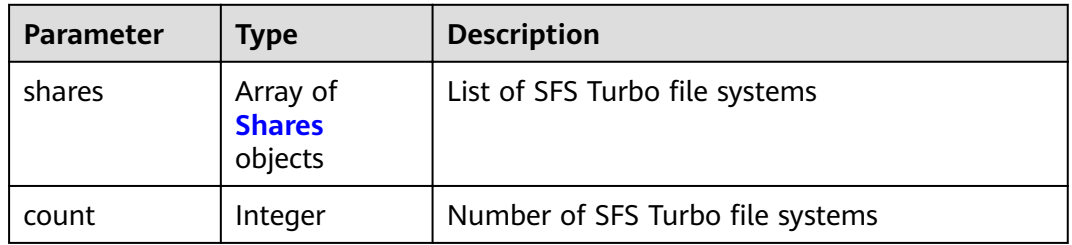

#### **Table 5-17** Shares

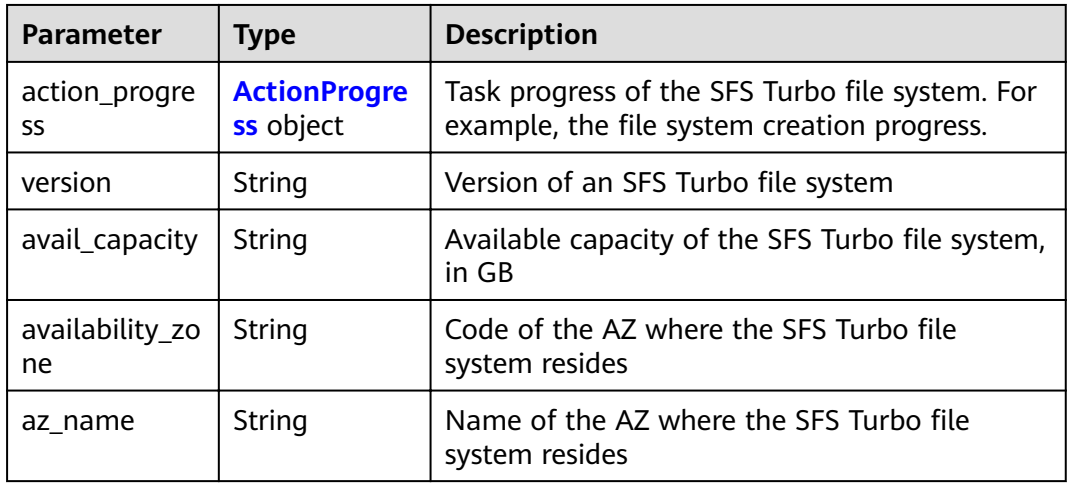

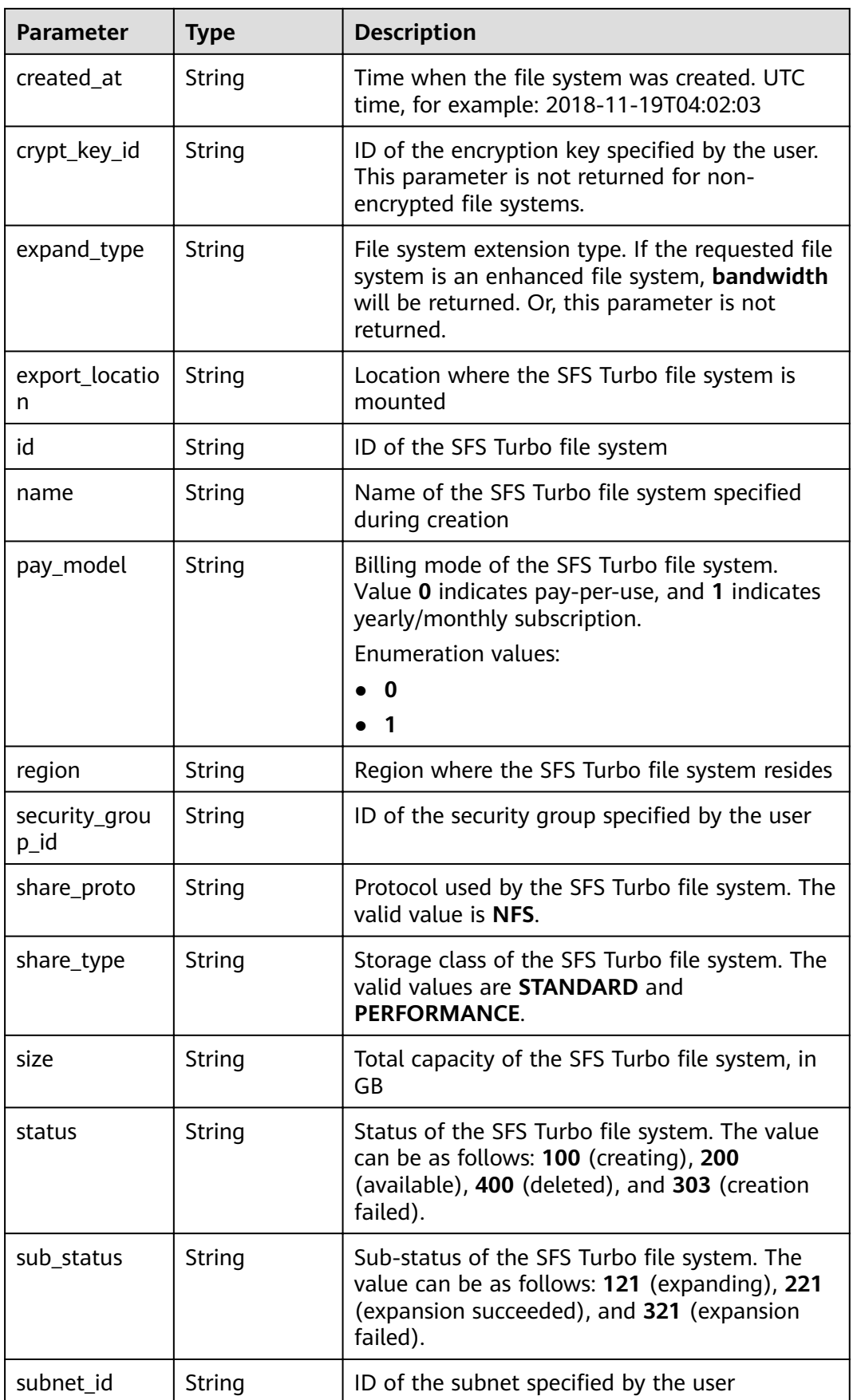

<span id="page-29-0"></span>

| <b>Parameter</b> | <b>Type</b> | <b>Description</b>                  |
|------------------|-------------|-------------------------------------|
| vpc id           | String      | ID of the VPC specified by the user |

**Table 5-18** ActionProgress

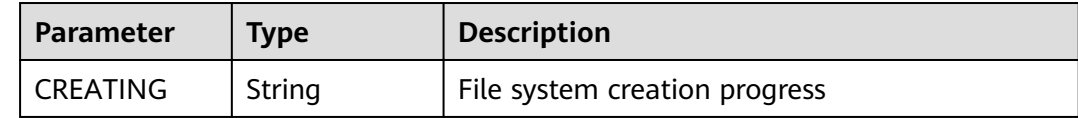

#### **Example Requests**

None

#### **Example Responses**

#### **Status code: 200**

Response body for querying the file system list

```
{
  "shares" : [ {
   "id" : "8fba8253-c914-439d-ae8b-d5c89d0bf5e8",
   "name" : "sfs-turbo-8468",
 "status" : "200",
 "version" : "1.0.0",
 "region" : "north-1",
   "created_at" : "2018-11-19T04:02:03",
 "export_location" : "192.168.0.90:/",
 "action_progress" : {
    "CREATING" : "22%"
 },
 "share_type" : "STANDARD",
 "sub_status" : "230",
   "availability_zone" : "az1.dc1",
   "az_name" : "az1",
   "vpc_id" : "b24e39e1-bc0c-475b-ae0c-aef9cf240af3",
   "subnet_id" : "86fc01ea-8ec8-409d-ba7a-e0ea16d4fd97",
   "security_group_id" : "50586458-aec9-442c-bb13-e08ddc6f1b7a",
   "size" : "500.00",
   "pay_model" : "0",
 "avail_capacity" : "500.00",
 "share_proto" : "NFS"
  }, {
   "id" : "65f2d30b-7b4e-4786-9608-4324faef6646",
 "name" : "sfs-turbo-df12",
 "status" : "200",
 "version" : "1.0.0",
   "region" : "north-1",
   "created_at" : "2018-11-15T02:32:10",
   "export_location" : "192.168.0.197:/",
   "action_progress" : {
    "CREATING" : "22%"
   },
   "share_type" : "STANDARD",
   "sub_status" : "230",
   "availability_zone" : "az1.dc1",
   "az_name" : "az1",
   "vpc_id" : "b24e39e1-bc0c-475b-ae0c-aef9cf240af3",
   "subnet_id" : "86fc01ea-8ec8-409d-ba7a-e0ea16d4fd97",
```

```
 "security_group_id" : "50586458-aec9-442c-bb13-e08ddc6f1b7a",
   "size" : "500.00",
 "pay_model" : "0",
 "avail_capacity" : "500.00",
 "share_proto" : "NFS"
 } ]
```
#### **Status Codes**

}

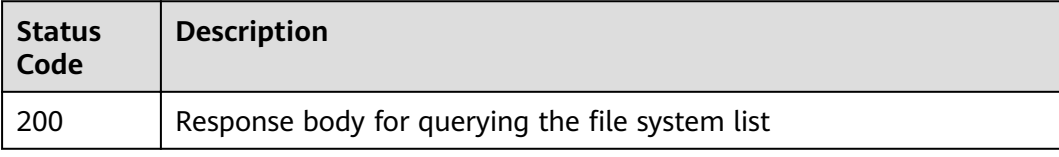

#### **Error Codes**

See **[Error Codes](#page-55-0)**.

## **5.2 Storage Capacity Management**

## **5.2.1 Expanding the Capacity of a File System**

#### **Function**

This API is used to expand the capacity of a file system.

#### **URI**

POST /v1/{project\_id}/sfs-turbo/shares/{share\_id}/action

**Table 5-19** Path Parameters

| <b>Parameter</b> | <b>Mandatory</b> | <b>Type</b> | <b>Description</b> |
|------------------|------------------|-------------|--------------------|
| project_id       | Yes              | String      | Project ID         |
| share id         | Yes              | String      | File system ID     |

#### **Request Parameters**

**Table 5-20** Request header parameters

| <b>Parameter</b> | <b>Mandatory</b> | <b>Type</b> | <b>Description</b> |
|------------------|------------------|-------------|--------------------|
| X-Auth-Token     | Yes              | String      | Account token      |
| Content-Type     | Yes              | String      | MIME type          |

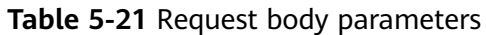

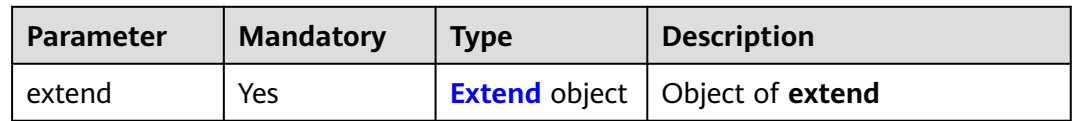

#### **Table 5-22** Extend

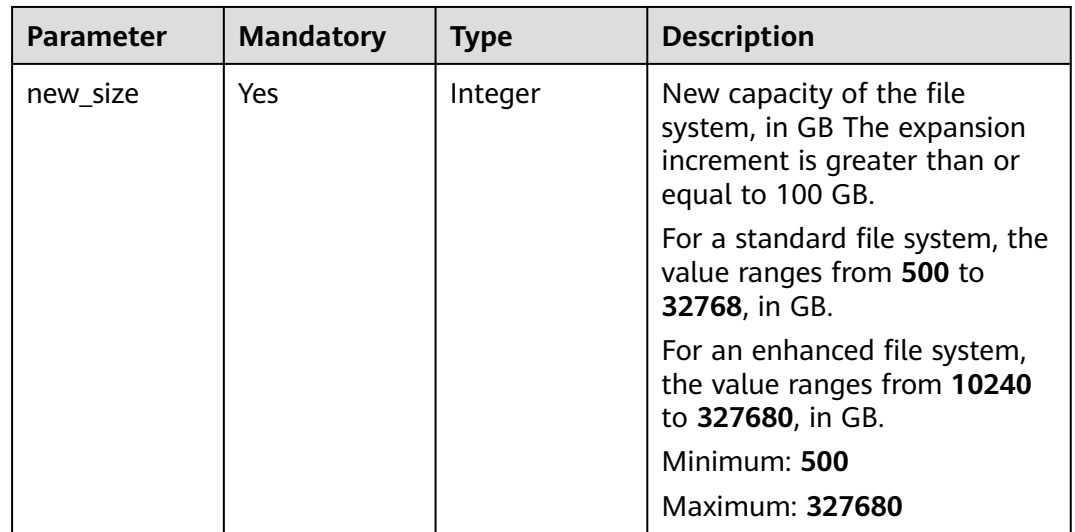

#### **Response Parameters**

#### **Status code: 202**

**Table 5-23** Response body parameters

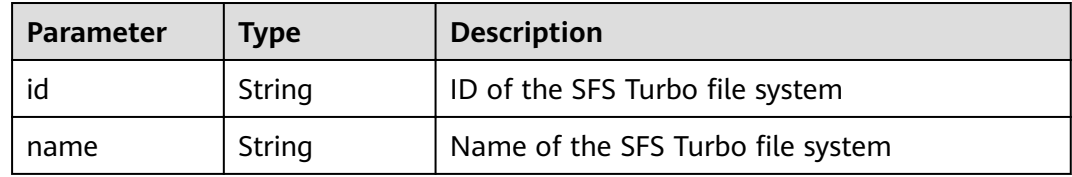

#### **Example Requests**

```
{
   "extend" : {
    "new_size" : 500
  }
}<sup>-</sup>
```
#### **Example Responses**

#### **Status code: 202**

Response body for expanding the capacity of a file system

{ "id" : "67d4bd5e-7b2f-4c24-9a0b-c0038940c6f8",

 "name" : "sfs-turbo-test" }

#### <span id="page-32-0"></span>**Status Codes**

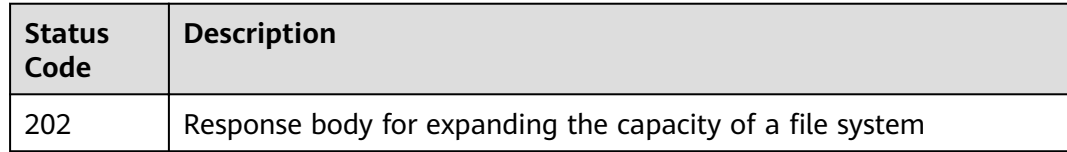

#### **Error Codes**

See **[Error Codes](#page-55-0)**.

## **5.3 Connection Management**

## **5.3.1 Changing the Security Group Associated with a File System**

#### **Function**

This API is used to change the security group associated with an SFS Turbo file system. Security group change is an asynchronous task. You can check whether the security group is changed based on the value of **sub\_status** returned after calling the API to query details of a file system. If value 232 is returned, the security group has been changed.

#### **URI**

POST /v1/{project\_id}/sfs-turbo/shares/{share\_id}/action

**Table 5-24** Path Parameters

| Parameter  | <b>Mandatory</b> | <b>Type</b> | <b>Description</b> |
|------------|------------------|-------------|--------------------|
| project_id | Yes              | String      | Project ID         |
| share id   | Yes              | String      | File system ID     |

#### **Request Parameters**

**Table 5-25** Request header parameters

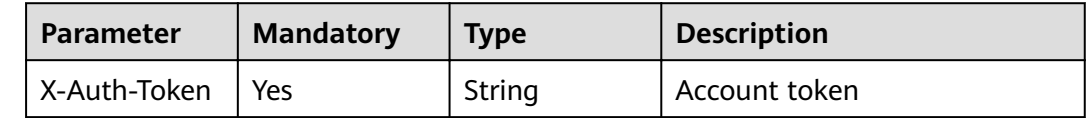

| <b>Parameter</b> | <b>Mandatory</b> | <b>Type</b> | <b>Description</b> |
|------------------|------------------|-------------|--------------------|
| Content-Type     | Yes              | String      | MIME type          |

**Table 5-26** Request body parameters

| <b>Parameter</b> | <b>Mandatory</b> | <b>Type</b>               | <b>Description</b>    |
|------------------|------------------|---------------------------|-----------------------|
| change_securi    | Yes              | <b>ChangeSecur</b>        | Object of             |
| ty_group         |                  | <b>ityGroup</b><br>object | change_security_group |

**Table 5-27** ChangeSecurityGroup

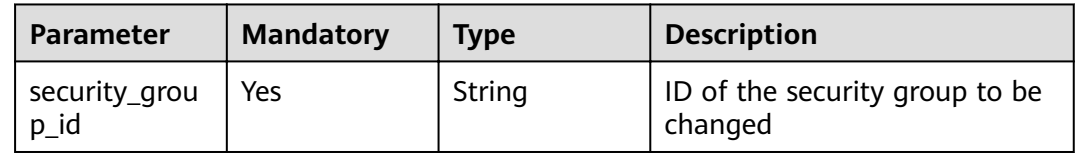

#### **Response Parameters**

#### **Status code: 202**

**Table 5-28** Response body parameters

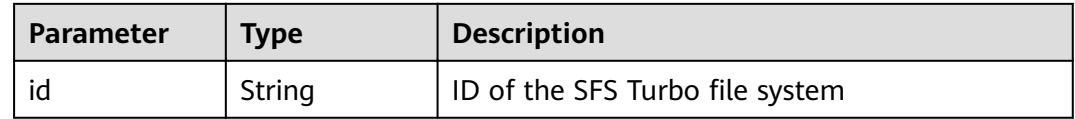

#### **Example Requests**

```
{
 "change_security_group" : {
 "security_group_id" : "26f6b565-240e-43c3-8867-03f0bd975433"
  }
}
```
#### **Example Responses**

#### **Status code: 202**

ID of the SFS Turbo file system

{ "id" : "67d4bd5e-7b2f-4c24-9a0b-c0038940c6f8" }

#### <span id="page-34-0"></span>**Status Codes**

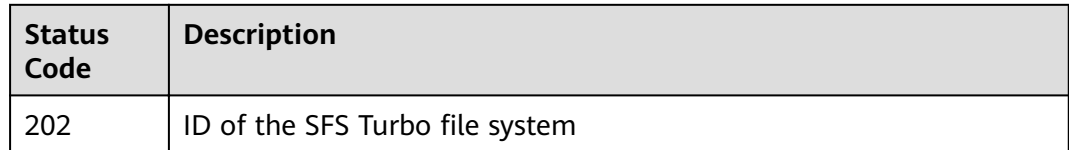

#### **Error Codes**

See **[Error Codes](#page-55-0)**.

## **5.4 Tag Management**

## **5.4.1 Adding a Tag for a File System**

#### **Function**

This API is used to add a tag to a specified file system. A maximum of 10 tags can be added to one file system. Tag keys added to the same file system must be unique. This API is idempotent. If the file system already has the key to be added, the tag will be updated.

#### **URI**

POST /v1/{project\_id}/sfs-turbo/{share\_id}/tags

**Table 5-29** Path Parameters

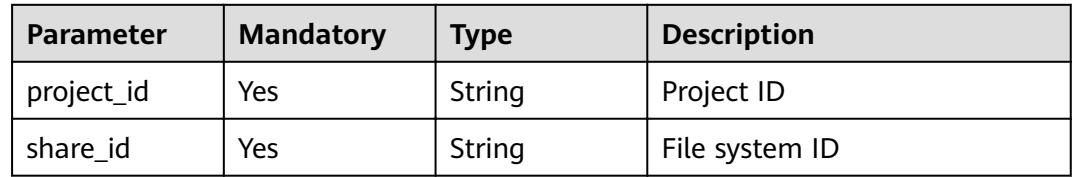

#### **Request Parameters**

**Table 5-30** Request header parameters

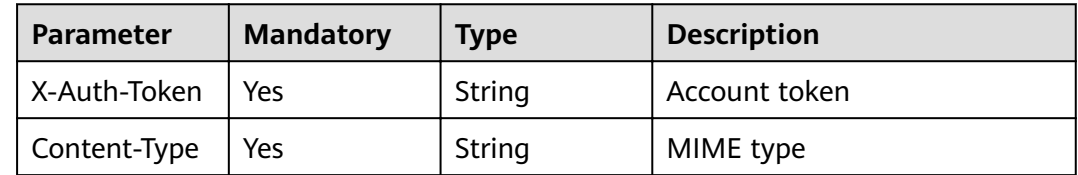

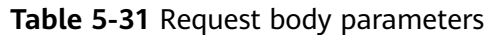

| <b>Parameter</b> | <b>Mandatory</b> | <b>Type</b>                  | <b>Description</b>                       |
|------------------|------------------|------------------------------|------------------------------------------|
| tag              | Yes              | <b>ResourceTag</b><br>object | Description of the<br>resource_tag field |

**Table 5-32** ResourceTag

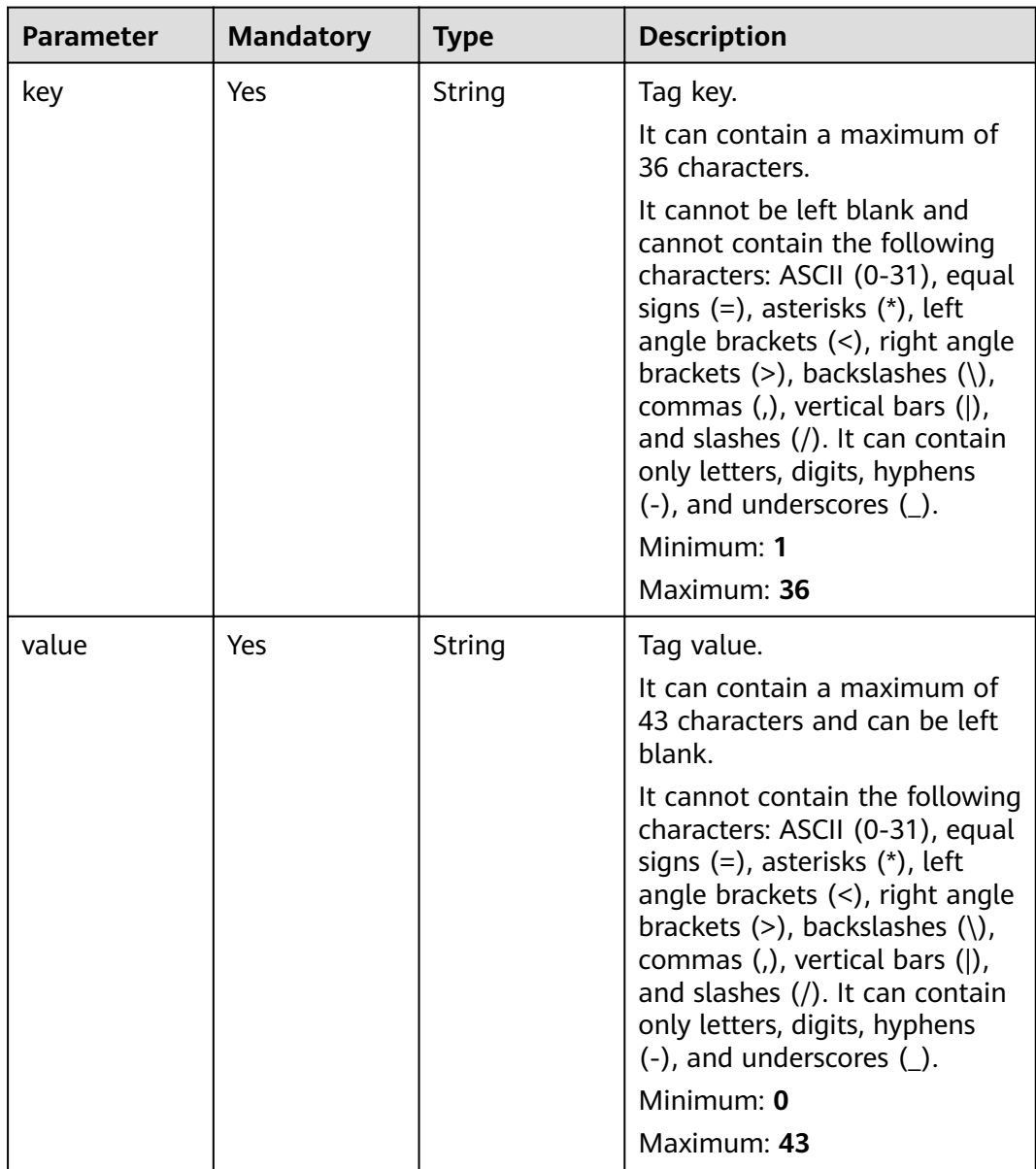

#### **Response Parameters**

None

#### <span id="page-36-0"></span>**Example Requests**

```
{
 "tag" : {
 "key" : "key1",
 "value" : "value1"
 }
}
```
#### **Example Responses**

None

#### **Status Codes**

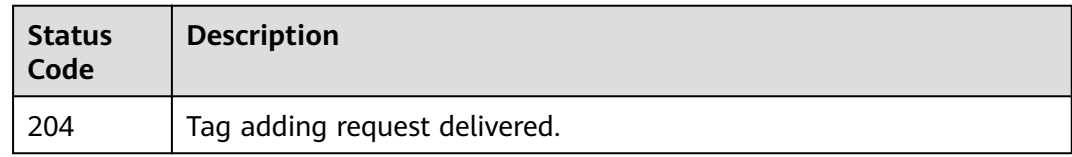

#### **Error Codes**

See **[Error Codes](#page-55-0)**.

## **5.4.2 Deleting a Tag of a File System**

#### **Function**

This API is used to delete a tag of a specified file system. If the key to be deleted does not exist, error 404 will be returned.

#### **URI**

DELETE /v1/{project\_id}/sfs-turbo/{share\_id}/tags/{key}

**Table 5-33** Path Parameters

| <b>Parameter</b> | <b>Mandatory</b> | <b>Type</b> | <b>Description</b> |
|------------------|------------------|-------------|--------------------|
| project_id       | Yes              | String      | Project ID         |
| share id         | Yes              | String      | File system ID     |

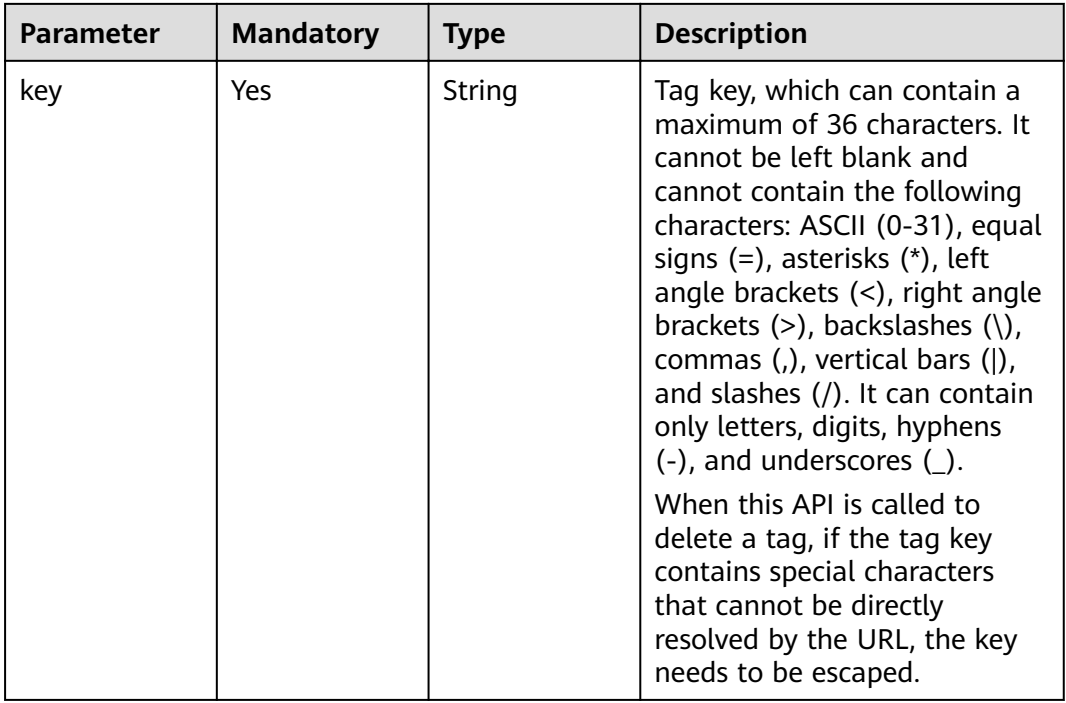

#### **Request Parameters**

**Table 5-34** Request header parameters

| <b>Parameter</b> | <b>Mandatory</b> | <b>Type</b> | <b>Description</b> |
|------------------|------------------|-------------|--------------------|
| X-Auth-Token     | Yes              | String      | Account token      |
| Content-Type     | Yes              | String      | MIME type          |

#### **Response Parameters**

None

#### **Example Requests**

None

#### **Example Responses**

None

#### <span id="page-38-0"></span>**Status Codes**

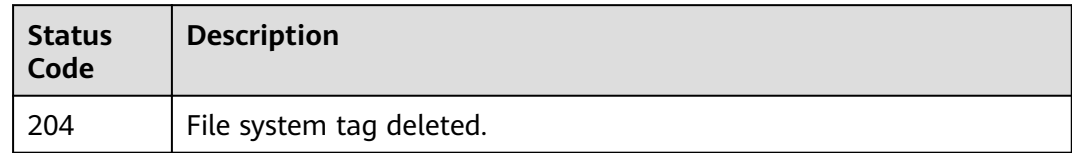

#### **Error Codes**

See **[Error Codes](#page-55-0)**.

## **5.4.3 Querying Tags of a File System**

#### **Function**

This API is used to query all tags of a specified file system.

#### **URI**

GET /v1/{project\_id}/sfs-turbo/{share\_id}/tags

**Table 5-35** Path Parameters

| <b>Parameter</b> | <b>Mandatory</b> | <b>Type</b> | <b>Description</b> |
|------------------|------------------|-------------|--------------------|
| project_id       | Yes              | String      | Project ID         |
| share id         | Yes              | String      | File system ID     |

#### **Request Parameters**

**Table 5-36** Request header parameters

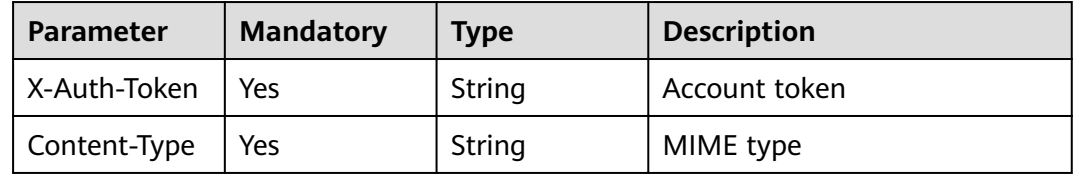

#### **Response Parameters**

**Status code: 200**

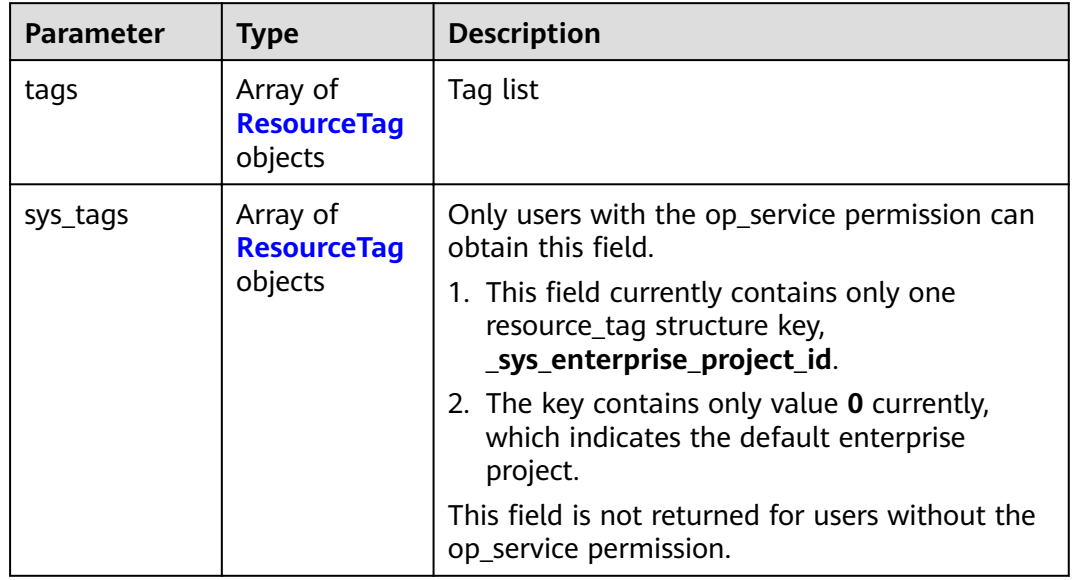

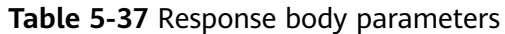

#### **Table 5-38** ResourceTag

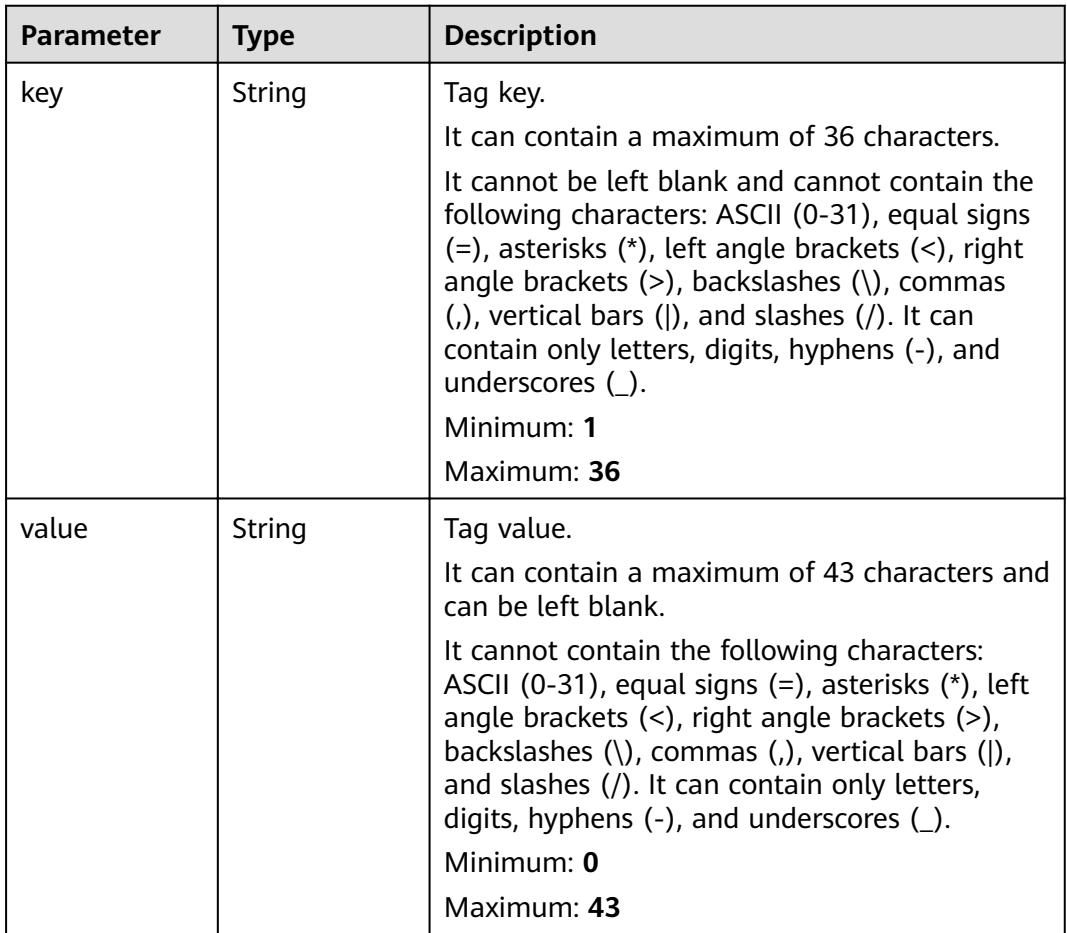

#### <span id="page-40-0"></span>**Example Requests**

None

{

#### **Example Responses**

#### **Status code: 200**

Response body for query all tags of a specified file system

```
 "tags" : [ {
 "key" : "key1",
 "value" : "value1"
 }, {
 "key" : "key2",
   "value" : "value1"
 } ]
}
```
#### **Status Codes**

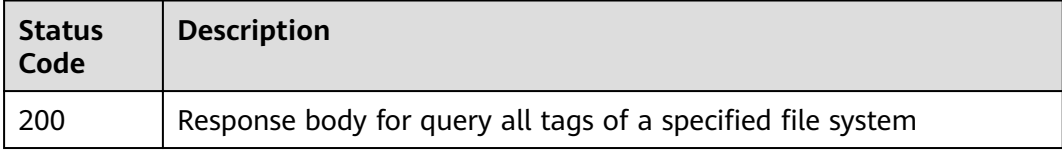

#### **Error Codes**

See **[Error Codes](#page-55-0)**.

## **5.4.4 Batch Adding Tags to a File System**

#### **Function**

This API is used to batch add tags for a specified file system.

A maximum of 10 tags can be added to one file system. Tag keys added to the same file system must be unique. This API is idempotent. If the file system already has the key to be added, the tag will be updated.

#### **URI**

POST /v1/{project\_id}/sfs-turbo/{share\_id}/tags/action

#### **Table 5-39** Path Parameters

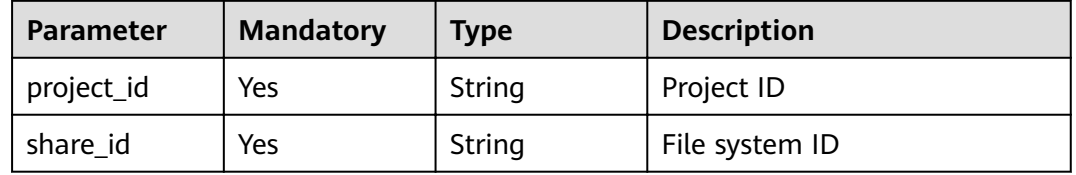

#### **Request Parameters**

**Table 5-40** Request header parameters

| <b>Parameter</b> | <b>Mandatory</b> | <b>Type</b> | <b>Description</b> |
|------------------|------------------|-------------|--------------------|
| X-Auth-Token     | Yes              | String      | Account token      |
| Content-Type     | Yes              | String      | MIME type          |

**Table 5-41** Request body parameters

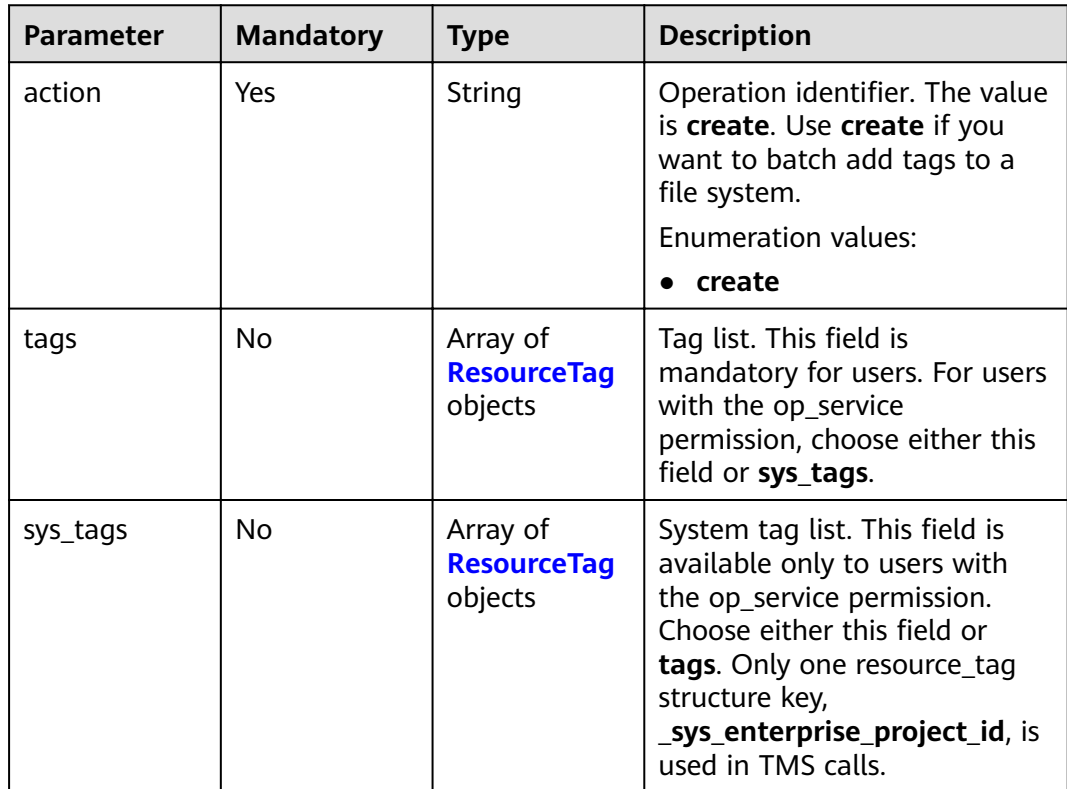

| <b>Parameter</b> | <b>Mandatory</b> | <b>Type</b> | <b>Description</b>                                                                                                    |
|------------------|------------------|-------------|----------------------------------------------------------------------------------------------------|
| key              | Yes              | String      | Tag key.                                                                                                    |
|                  |                  |             | It can contain a maximum of<br>36 characters.                                                                                                    |
|                  |                  |             | It cannot be left blank and<br>cannot contain the following<br>characters: ASCII (0-31), equal<br>signs $(=)$ , asterisks $(*)$ , left<br>angle brackets $(\le)$ , right angle<br>brackets $(>)$ , backslashes $( \n\$ ),<br>commas (,), vertical bars ( ),<br>and slashes $\left(\frac{1}{2}\right)$ . It can contain<br>only letters, digits, hyphens<br>$(-)$ , and underscores $(\_)$ .<br>Minimum: 1 |
|                  |                  |             | Maximum: 36                                                                                                    |
| value            | Yes              | String      | Tag value.                                                                                                    |
|                  |                  |             | It can contain a maximum of<br>43 characters and can be left<br>blank.                                                                                                    |
|                  |                  |             | It cannot contain the following<br>characters: ASCII (0-31), equal<br>signs $(=)$ , asterisks $(*)$ , left<br>angle brackets (<), right angle<br>brackets $(>)$ , backslashes $( \n\$ ),<br>commas (,), vertical bars ( ),<br>and slashes (/). It can contain<br>only letters, digits, hyphens<br>$(-)$ , and underscores $(\_)$ .                                                                        |
|                  |                  |             | Minimum: 0                                                                                                    |
|                  |                  |             | Maximum: 43                                                                                                    |

<span id="page-42-0"></span>**Table 5-42** ResourceTag

#### **Response Parameters**

None

{

}

#### **Example Requests**

```
 "action" : "create",
 "tags" : [ {
 "key" : "key1",
 "value" : "value1"
 }, {
 "key" : "key2",
 "value" : "value1"
 } ]
```
#### <span id="page-43-0"></span>**Example Responses**

None

#### **Status Codes**

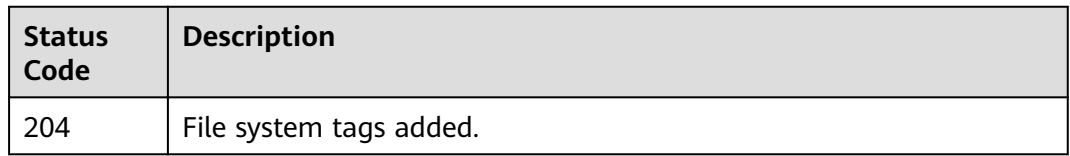

#### **Error Codes**

See **[Error Codes](#page-55-0)**.

## **5.4.5 Querying Tags of All File Systems of a Tenant**

#### **Function**

This API is used to query the tags of all file systems of a tenant.

#### **URI**

GET /v1/{project\_id}/sfs-turbo/tags

#### **Table 5-43** Path Parameters

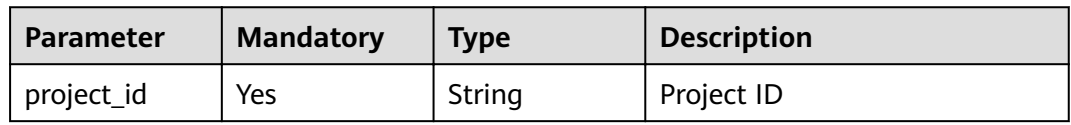

#### **Request Parameters**

**Table 5-44** Request header parameters

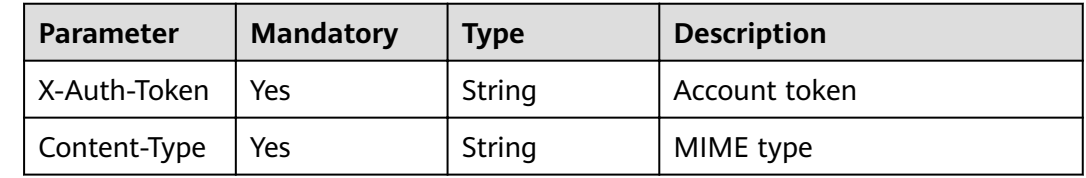

#### **Response Parameters**

#### **Status code: 200**

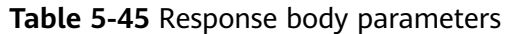

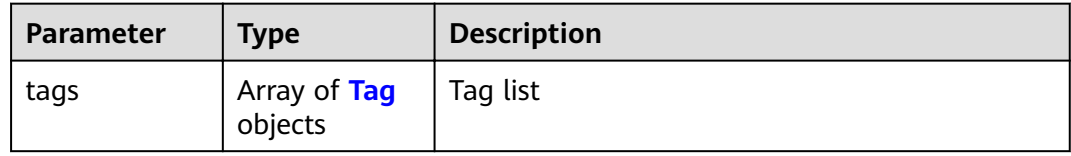

#### **Table 5-46** Tag

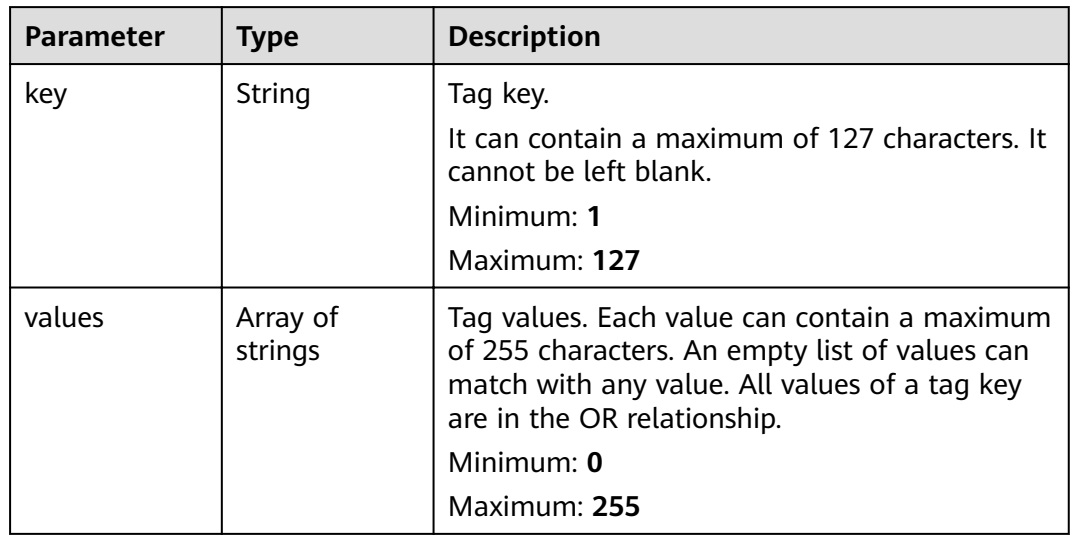

#### **Example Requests**

None

#### **Example Responses**

#### **Status code: 200**

Response body for querying a file system

```
{
 "tags" : [ {
 "key" : "key1",
 "values" : [ "value1", "" ]
 }, {
 "key" : "key2",
values<br>
, {<br>
"key" : "key2",<br>
"values" : [ "value1", "value2" ]
 } ]
}
```
#### **Status Codes**

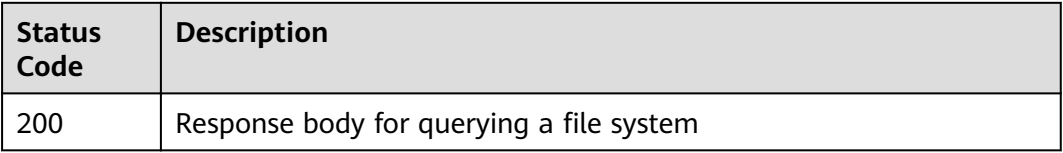

#### <span id="page-45-0"></span>**Error Codes**

See **[Error Codes](#page-55-0)**.

## **5.5 Name Management**

## **5.5.1 Changing the Name of a File System**

#### **Function**

This API is used to change the name of an SFS Turbo file system.

#### **URI**

POST /v1/{project\_id}/sfs-turbo/shares/{share\_id}/action

#### **Table 5-47** Path Parameters

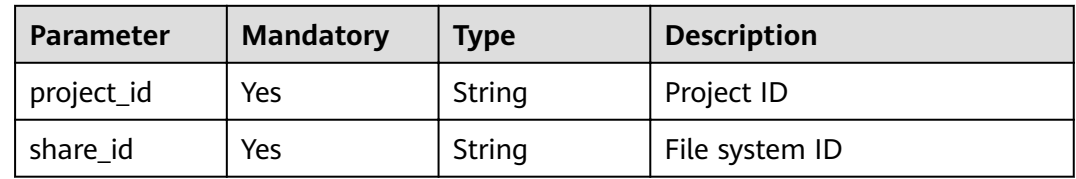

#### **Request Parameters**

**Table 5-48** Request header parameters

| Parameter    | <b>Mandatory</b> | <b>Type</b> | <b>Description</b> |
|--------------|------------------|-------------|--------------------|
| X-Auth-Token | Yes              | String      | Account token      |
| Content-Type | Yes              | String      | MIME type          |

**Table 5-49** Request body parameters

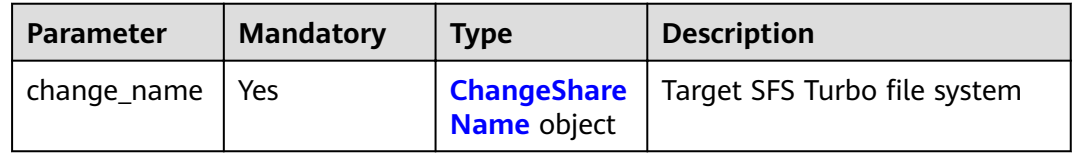

#### <span id="page-46-0"></span>**Table 5-50** ChangeShareName

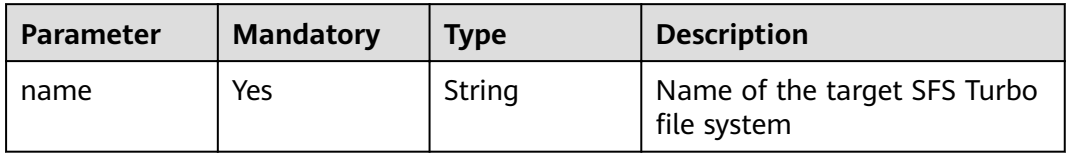

#### **Response Parameters**

None

#### **Example Requests**

{ "change\_name" : { "name" : "sfs-turbo-test1" } }

#### **Example Responses**

None

#### **Status Codes**

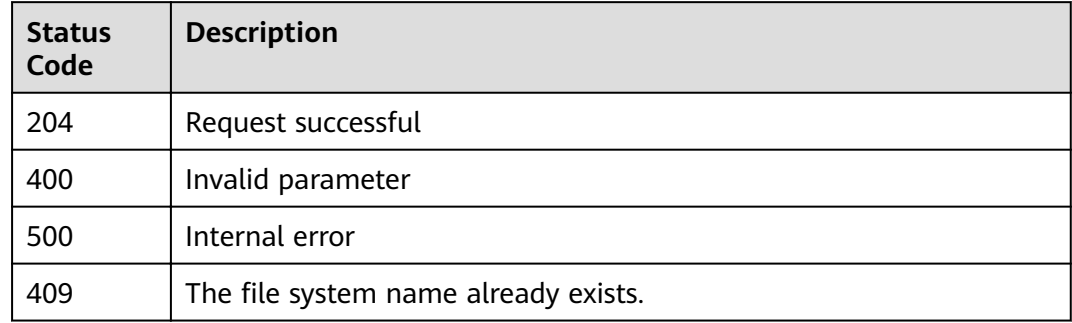

#### **Error Codes**

See **[Error Codes](#page-55-0)**.

## <span id="page-47-0"></span>**6 Permissions Policies and Supported Actions**

#### 6.1 Introduction

[6.2 Supported Actions](#page-48-0)

## **6.1 Introduction**

This section describes fine-grained permissions management for your SFS. If your Huawei Cloud account does not need individual IAM users, then you may skip over this section.

By default, new IAM users do not have permissions assigned. You need to add a user to one or more groups, and attach permissions policies or roles to these groups. Users inherit permissions from the groups to which they are added and can perform specified operations on cloud services based on the permissions.

You can grant users permissions by using roles and policies. Roles are a type of coarse-grained authorization mechanism that defines permissions related to user responsibilities. Policies define API-based permissions for operations on specific resources under certain conditions, allowing for more fine-grained, secure access control of cloud resources.

#### $\Box$  Note

● Policy-based authorization is useful if you want to allow or deny the access to an API.

An account has all the permissions required to call all APIs, but IAM users must be assigned the required permissions. The permissions required for calling an API are determined by the actions supported by the API. Only users who have been granted permissions allowing the actions can call the API successfully. For example, if an IAM user wants to query ECSs using an API, the user must have been granted permissions that allow the **ecs:servers:list** action.

#### **Supported Actions**

SFS provides system-defined policies that can be directly used in IAM. You can also create custom policies and use them to supplement system-defined policies,

<span id="page-48-0"></span>implementing more refined access control. Operations supported by policies are specific to APIs. The following are common concepts related to policies:

- Permissions: Statements in a policy that allow or deny certain operations.
- APIs: REST APIs that can be called by a user who has been granted specific permissions.
- Actions: Specific operations that are allowed or denied.
- Related actions: Actions on which a specific action depends to take effect. When assigning permissions for the action to a user, you also need to assign permissions for the related actions.
- IAM or enterprise projects: Type of projects for which an action will take effect. Policies that contain actions for both IAM and enterprise projects can be used and take effect for both IAM and Enterprise Management. Policies that only contain actions for IAM projects can be used and only take effect for IAM.

#### $\Box$  note

The check mark ( $\sqrt{ }$ ) and cross symbol (x) indicate that an action takes effect or does not take effect for the corresponding type of projects.

SFS supports the following actions that can be defined in custom policies:

**[File Systems](#page-49-0)**, including actions supported by all SFS Turbo file system APIs, such as the APIs for creating file systems, querying file system lists, querying details about a single file system, and deleting file systems.

## **6.2 Supported Actions**

## <span id="page-49-0"></span>**6.2.1 SFS Turbo Actions**

## **File Systems**

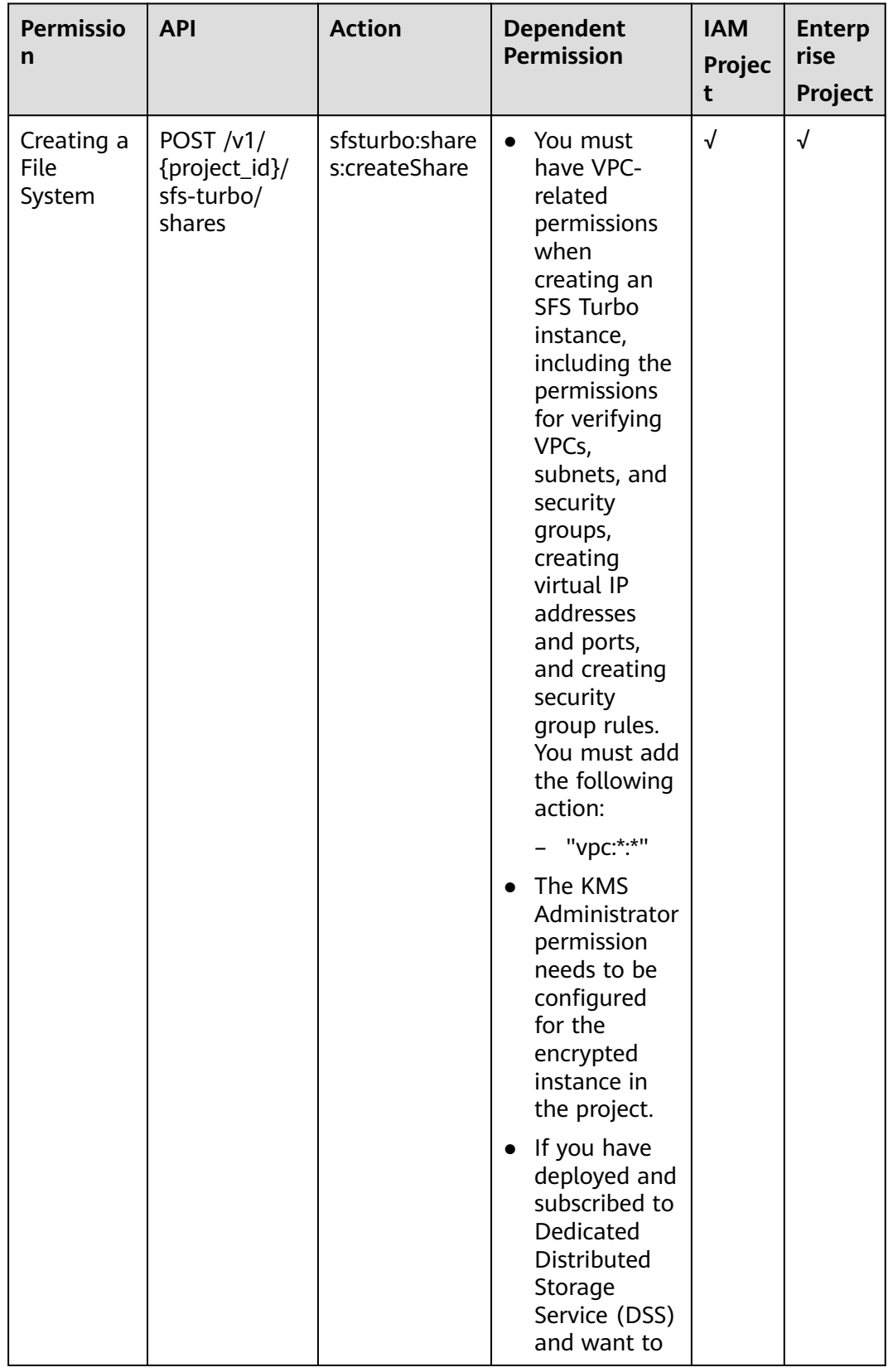

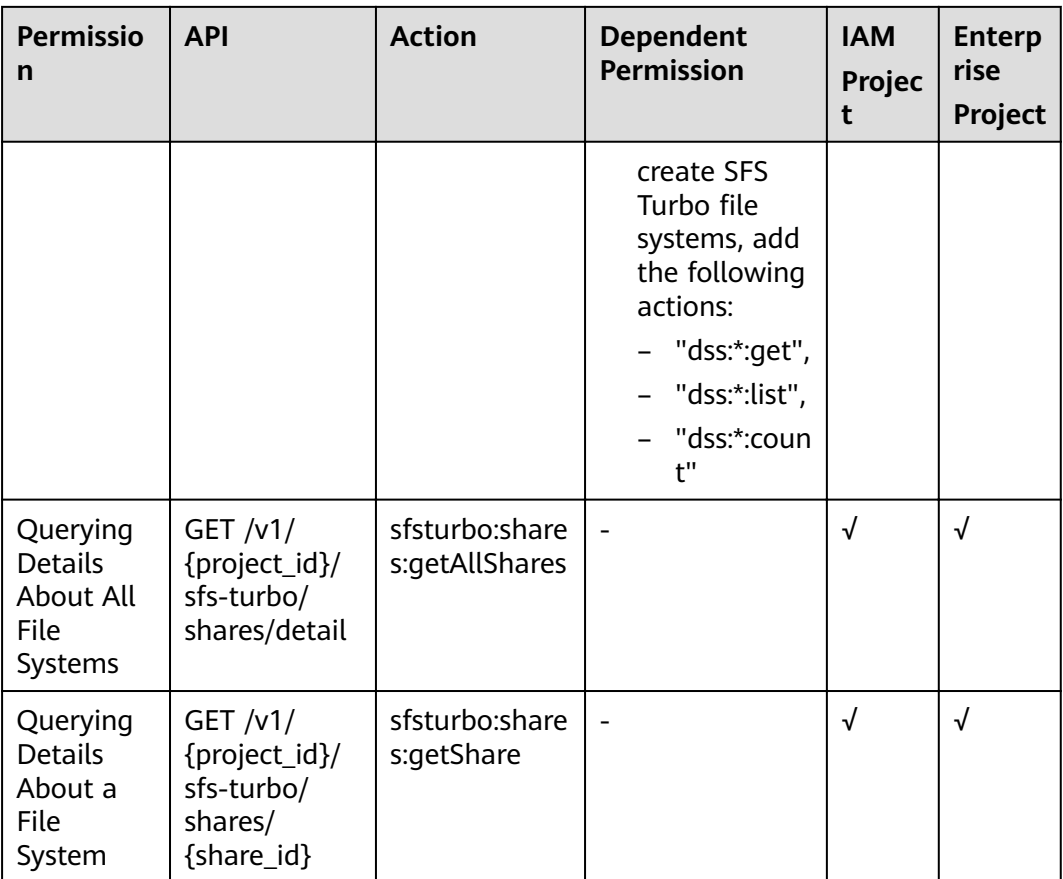

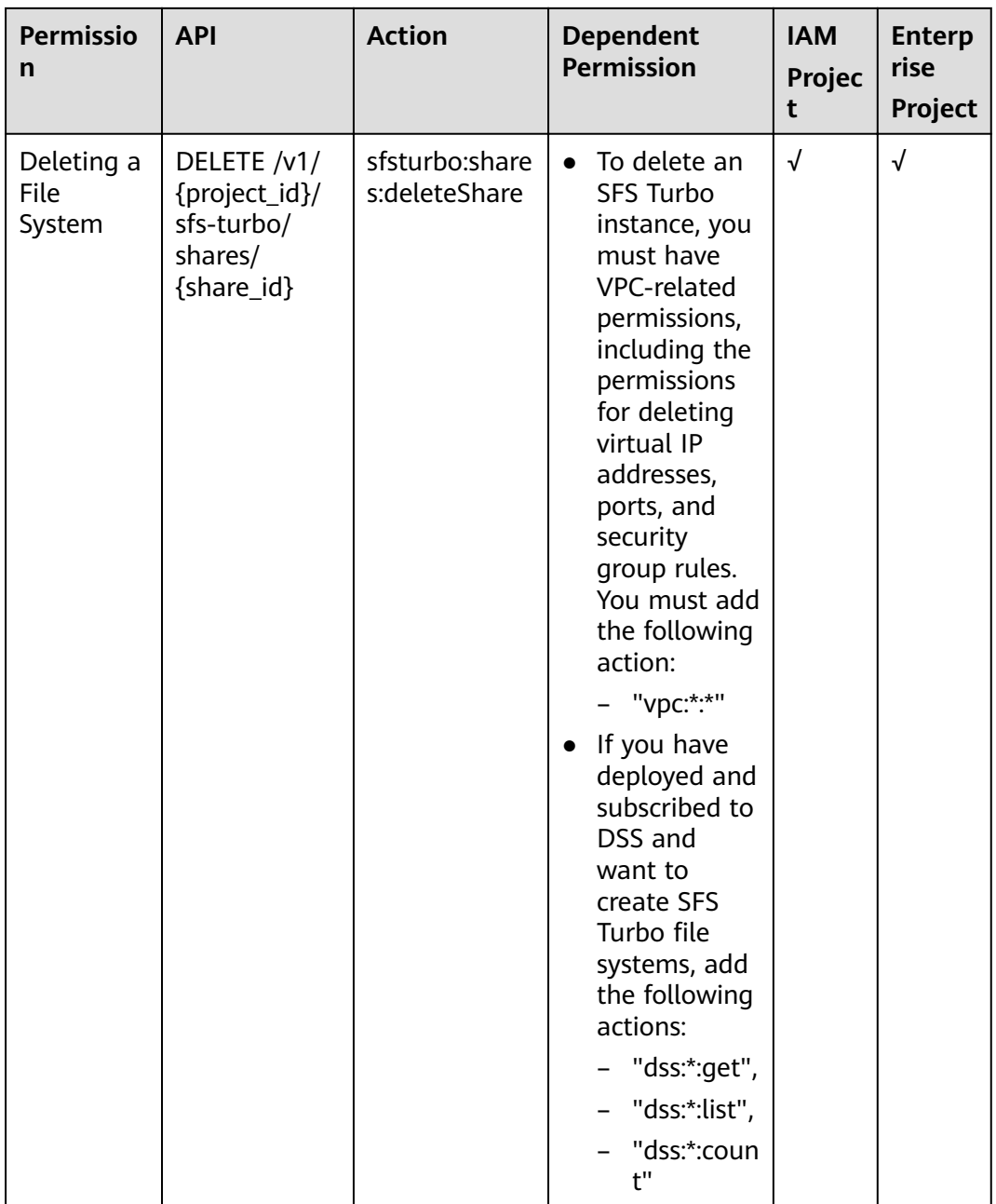

## **File System Expansion**

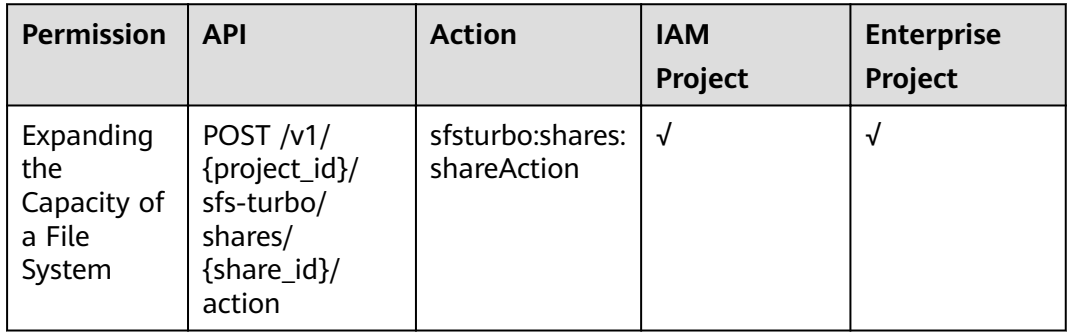

## **APIs for Console Only**

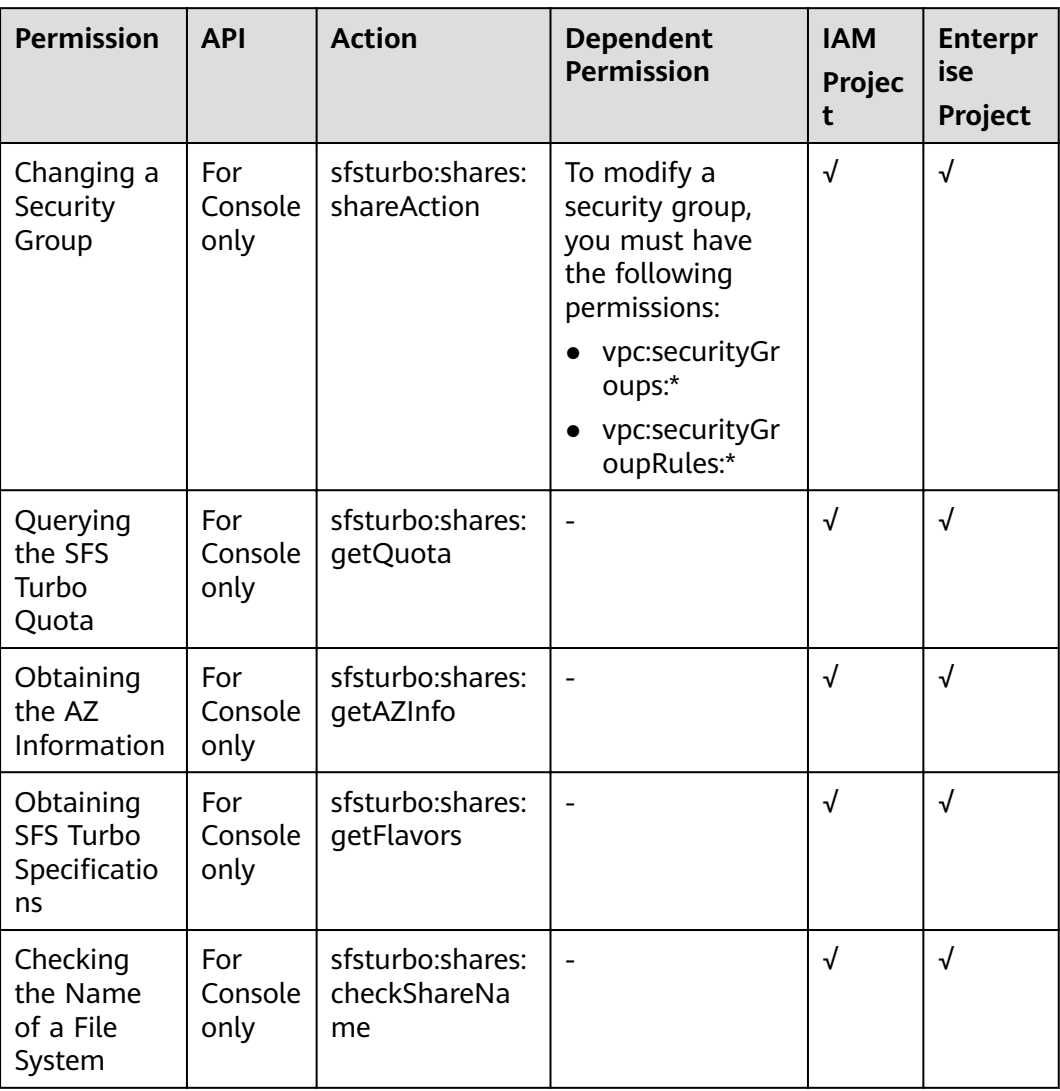

# <span id="page-53-0"></span>**7 Common Parameters**

7.1 SFS Turbo File System Statuses

7.2 SFS Turbo File System Substatuses

## **7.1 SFS Turbo File System Statuses**

• SFS Turbo file system status elements

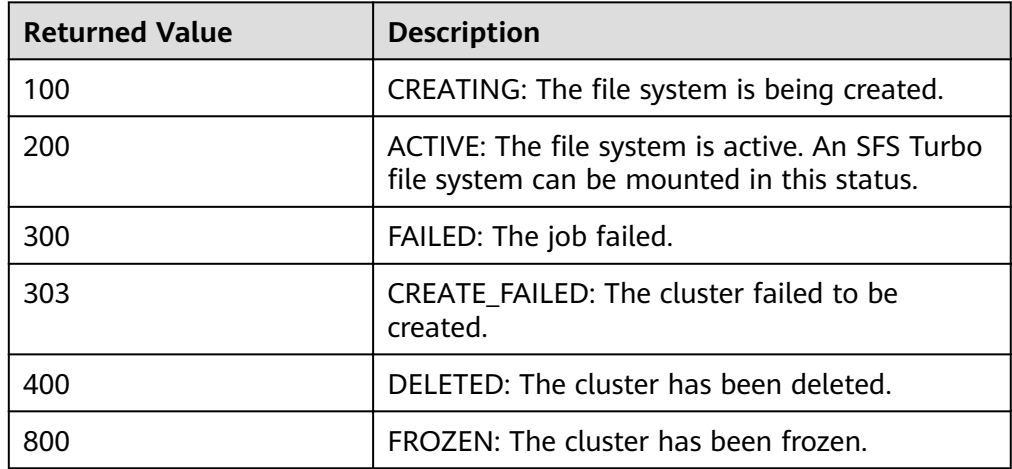

## **7.2 SFS Turbo File System Substatuses**

• SFS Turbo file system substatus elements

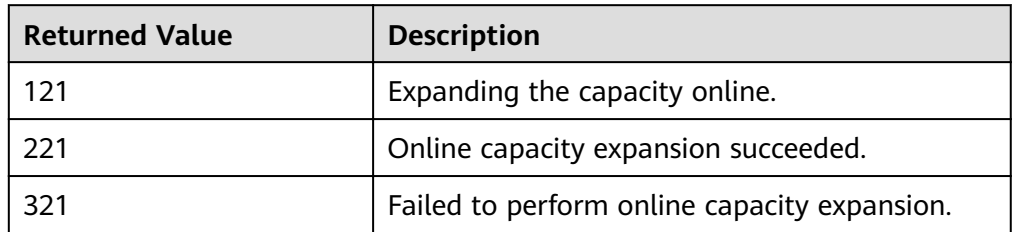

# **8 Appendix**

<span id="page-54-0"></span>8.1 Status Codes

[8.2 SFS Turbo Error Codes](#page-55-0)

[8.3 Obtaining a Project ID](#page-58-0)

## **8.1 Status Codes**

● Normal

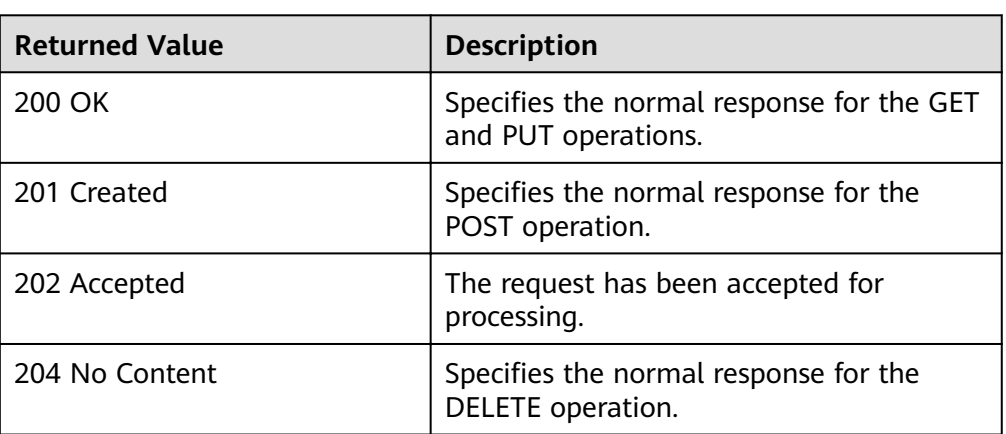

#### ● Abnormal

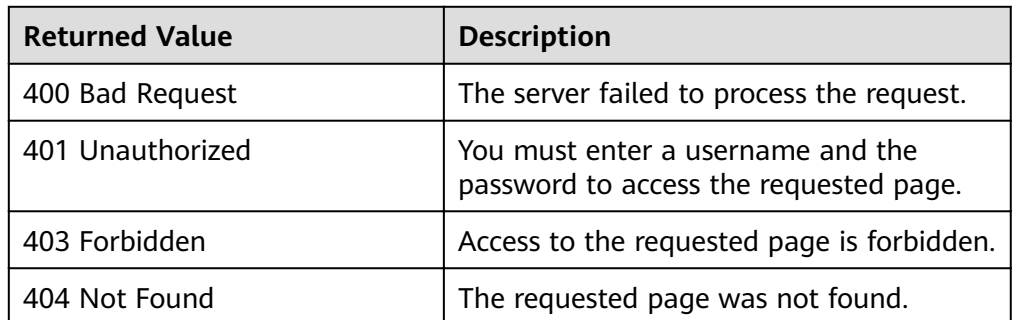

<span id="page-55-0"></span>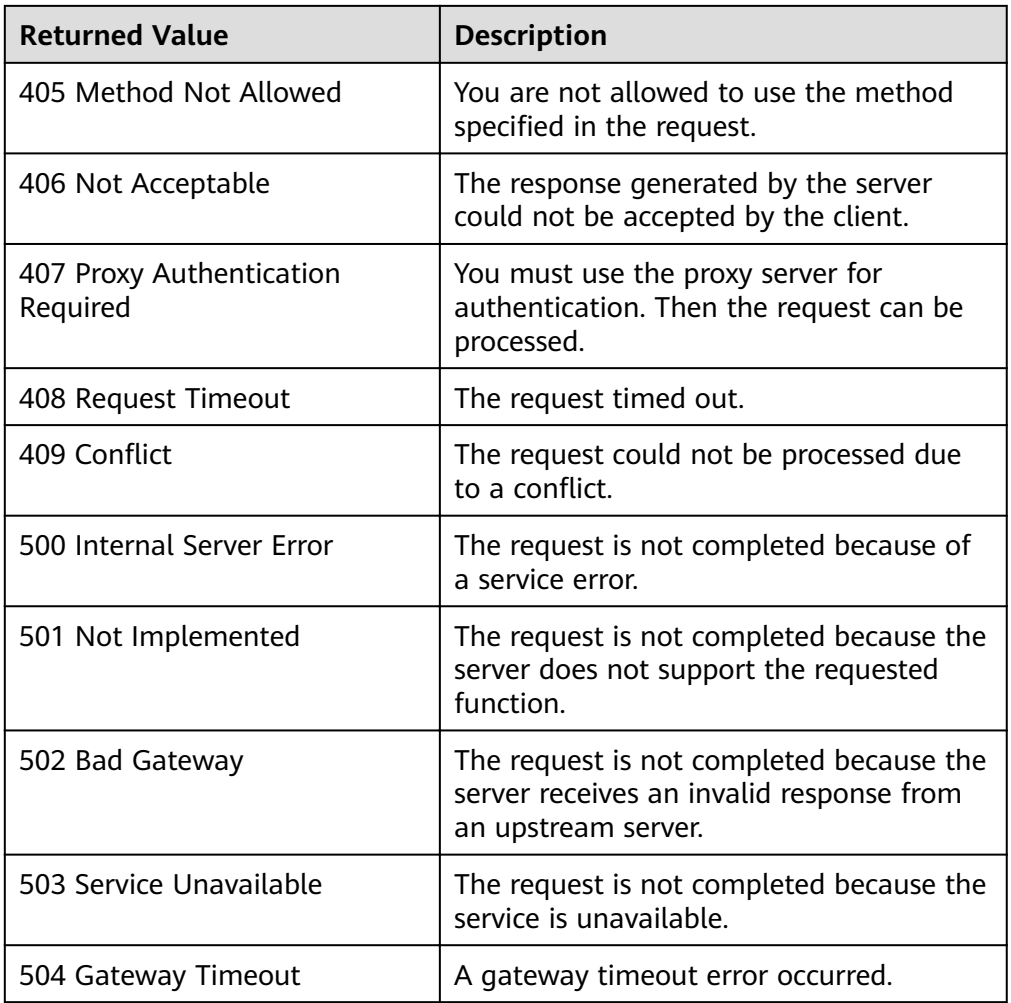

## **8.2 SFS Turbo Error Codes**

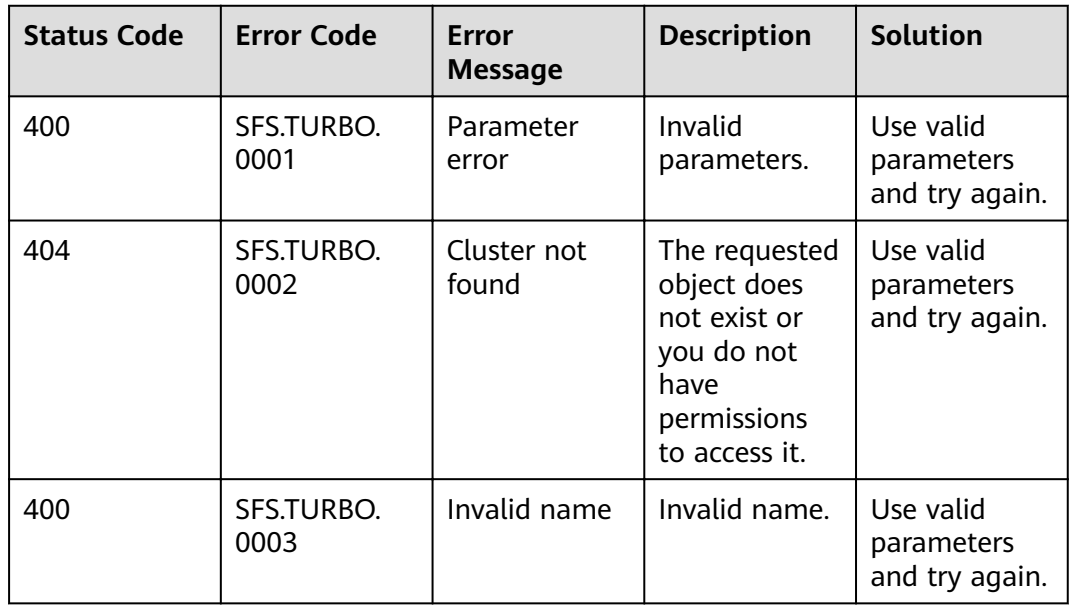

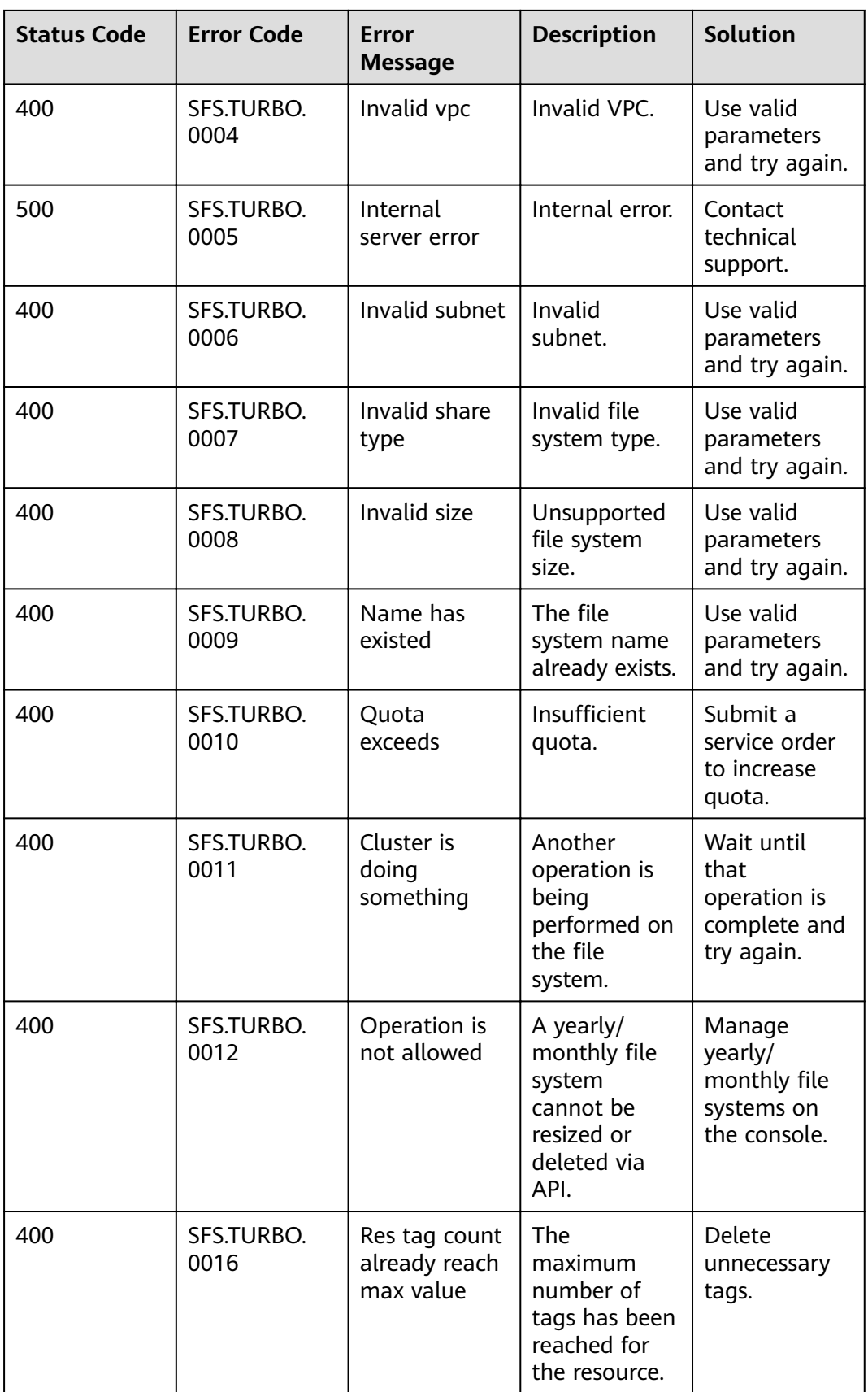

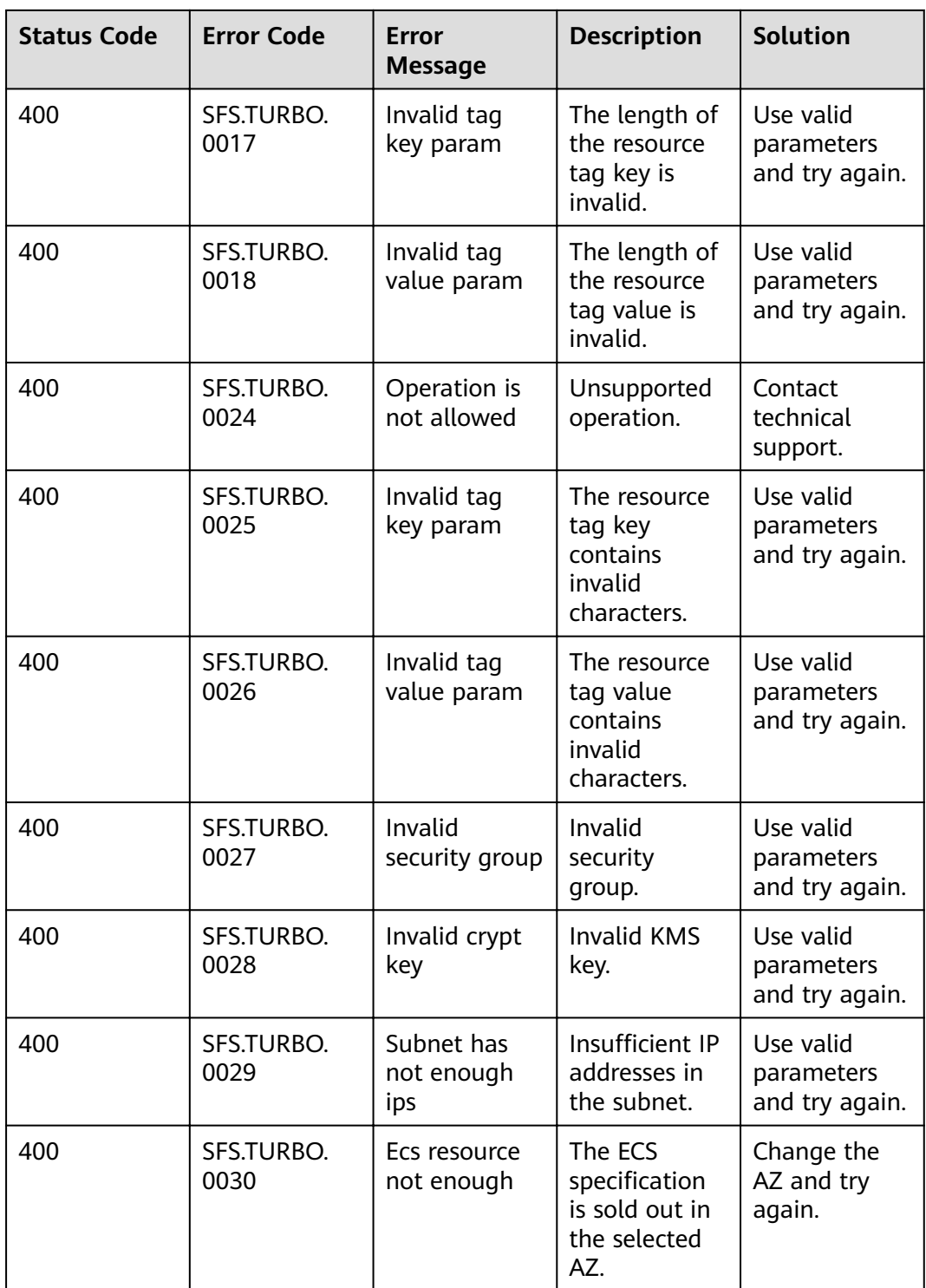

## <span id="page-58-0"></span>**8.3 Obtaining a Project ID**

#### **Scenarios**

A project ID is required for some URLs when an API is called. Therefore, you need to obtain a project ID in advance. Two methods are available:

- **Obtain the Project ID by Calling an API**
- **Obtain the Project ID from the Console**

#### **Obtain the Project ID by Calling an API**

You can obtain a project ID by calling the API used to **[query projects based on](https://support.huaweicloud.com/eu/api-iam/iam_06_0001.html)** specified criteria.

The API used to obtain a project ID is GET https://{Endpoint}/v3/projects. {Endpoint} is the IAM endpoint and can be obtained from Regions and Endpoints. For details about API authentication, see **[3.2 Authentication](#page-12-0)**.

The following is an example response. The value of **id** is the project ID.

```
{
   "projects": [
      {
         "domain_id": "65382450e8f64ac0870cd180d14e684b",
         "is_domain": false,
          "parent_id": "65382450e8f64ac0870cd180d14e684b",
         "name": "project_name",
         "description": "",
         "links": {
            "next": null,
            "previous": null,
            "self": "https://www.example.com/v3/projects/a4a5d4098fb4474fa22cd05f897d6b99"
\qquad \qquad \} "id": "a4a5d4098fb4474fa22cd05f897d6b99",
         "enabled": true
      }
   ],
    "links": {
      "next": null,
      "previous": null,
       "self": "https://www.example.com/v3/projects"
   }
}
```
#### **Obtain a Project ID from the Console**

To obtain a project ID from the console, perform the following operations:

- 1. Log in to the management console.
- 2. Click the username and select **My Credentials** from the drop-down list. On the **API Credentials** page, view the project ID in the project list.

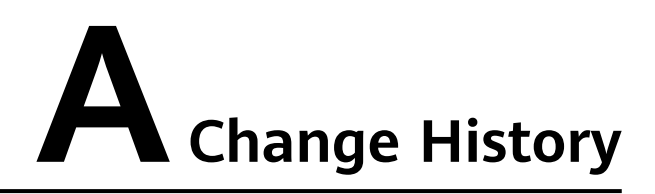

<span id="page-59-0"></span>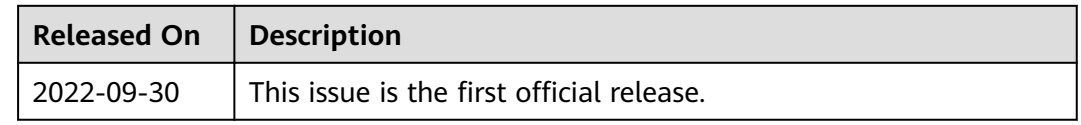